# **HTL - BULME GRAZ, Cortex MO+, Microboard**

Dezember 10

2017

Das Microcontrollerboard M0+ Microboard ist an der BULME Graz, Abteilung Elektronik und Technische Informatik, für den Unterricht im fachtheoretischen und fachpraktischen Bereich entwickelt worden. Die Bauform DIL40 ermöglicht einen universellen Einsatz an diversen Steckboards oder Prototypen.

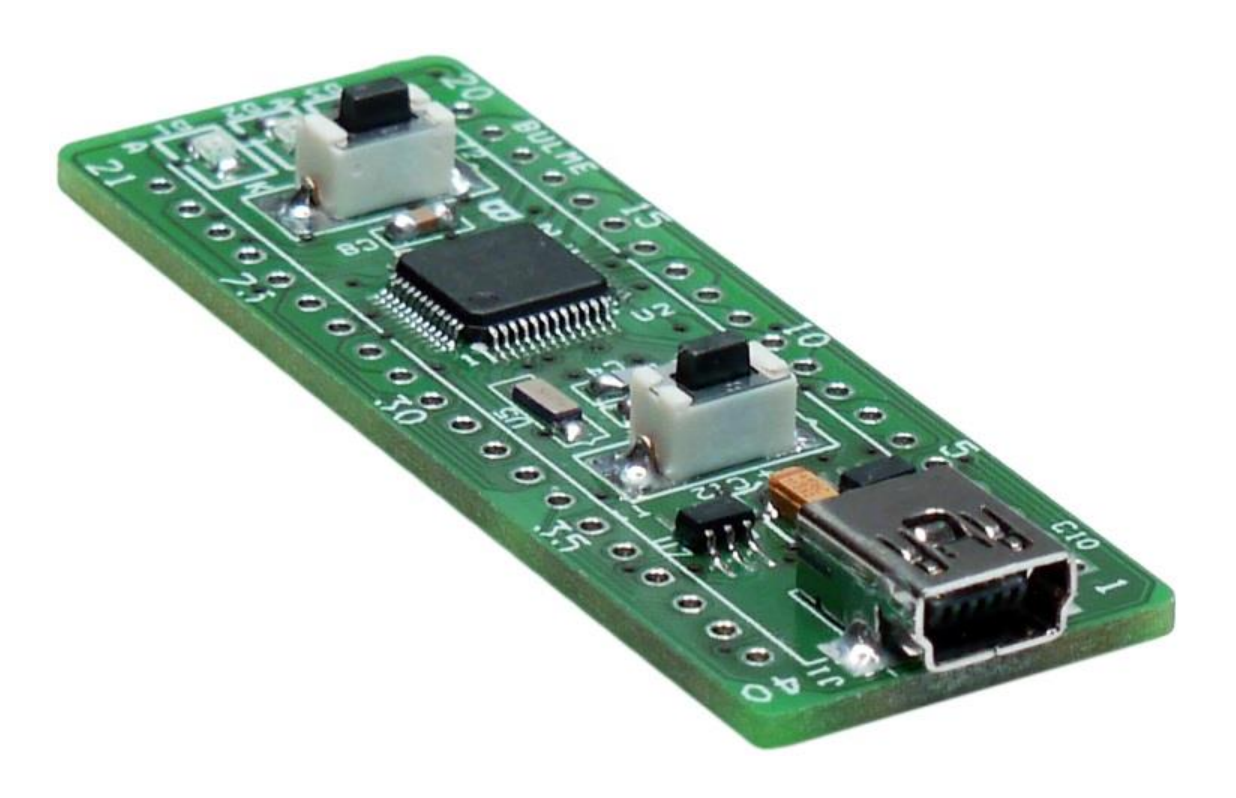

# Inhaltsangabe

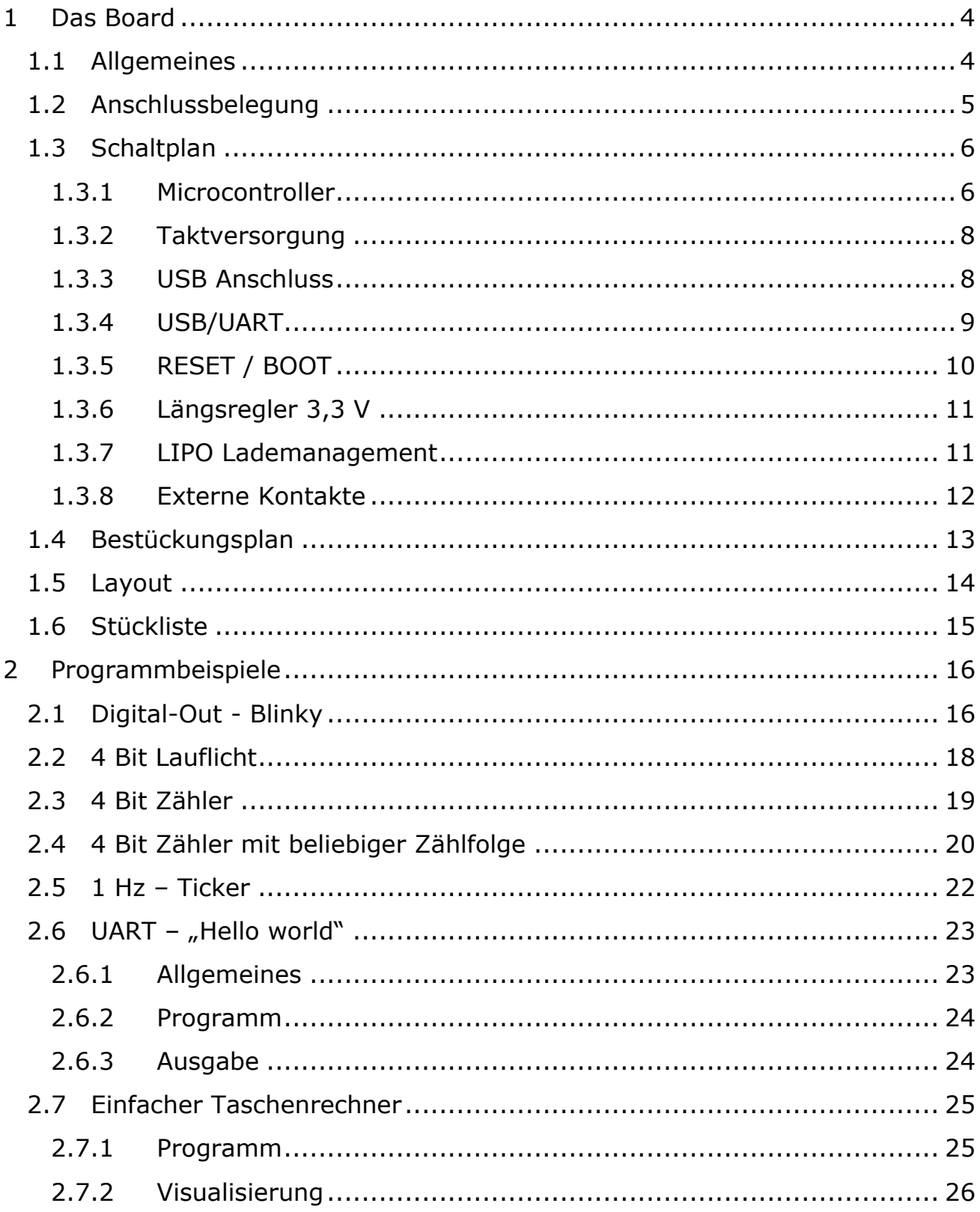

![](_page_2_Picture_13.jpeg)

![](_page_3_Picture_15.jpeg)

## <span id="page-4-0"></span>**1 Das Board**

## <span id="page-4-1"></span>**1.1 Allgemeines**

Das Steuermodul ist an der BULME GRAZ, Abteilung Elektronik und Technische Informatik entwickelt worden. Die Hauptanwendung ist der Einsatz im fachtheoretischen und fachpraktischen Unterricht an der HTL. Die Abmessungen sind auf das genormte Maß eines DIL-40 Gehäuses gelegt worden, damit ist ein universeller Einsatz in der Hardwareentwicklung gegeben.

Als Anschlüsse werden neben den Versorgungsleitungen und USB auch die freien Portleitungen des Microcontrollers verwendet. Die USB-Schnittstelle wird sowohl für die Programmierung als auch für die UART-Schnittstelle verwendet. Für einen Betrieb mit LIPO-ACCU ist bereits ein Lademanagement integriert.

![](_page_4_Picture_6.jpeg)

Abbildung 1: Oberseite des Microboards © Foto Schönauer (SHO)

<span id="page-4-3"></span><span id="page-4-2"></span>![](_page_4_Picture_8.jpeg)

Abbildung 2: Unterseite des Microboards © Foto Schönauer (SHO)

## <span id="page-5-0"></span>**1.2 Anschlussbelegung**

![](_page_5_Picture_345.jpeg)

Abbildung 3: Anschlussbelegung des Microboards

<span id="page-5-1"></span>Im obigen Bild sind folgende Elemente dargestellt:

- Anschluss-PIN (Nummer der DIL40 Reihe)
- Portanschluss am Microcontroller
- Alternative Funktion der Portleitung des Microcontrollers
- JTAG Anschluss für die Verwendung eines Debuggers
- LEDs D1,D2,D3 zur Darstellung der Signale Akkuladen, RxD und TxD vom UART

#### <span id="page-6-0"></span>**1.3 Schaltplan**

#### <span id="page-6-1"></span>**1.3.1 Microcontroller**

![](_page_6_Figure_4.jpeg)

![](_page_6_Picture_5.jpeg)

Abbildung 4: Der Microcontroller LPC11U68-48PIN mit Anschlussdefinitionen

<span id="page-6-2"></span>Der Microcontroller der Firma NXP<sup>1</sup> hat einen Basiskern der Firma ARM<sup>2</sup> Cortex M0+. In dieser verwendeten Form kann er über USB, UART oder über JTAG<sup>3</sup> programmiert bzw. geflashed werden.

Der Controller wird mit einer Taktfrequenz von 12 MHz versorgt und intern mit einer PLL<sup>4</sup> auf 48 MHz erhöht. Der nutzbare Programmspeicher beträgt 256 KB, das nutzbare RAM<sup>5</sup> 32 KB, ein EEPROM<sup>6</sup> von 4 KB steht als permanenter Datenspeicher zur Verfügung. Wichtige Schnittstellen wie UART, I2C, SPI, Analog-Digital-Umsetzer mit einer Auflösung von 12 Bit, RTC und PWM bzw. zahlreiche I/Os sind implementiert. Eine Echtzeituhr (RTC) und ein Temperatursensor on Chip runden die Besonderheiten dieses Chips ab.

-

 $1$  www.nxp.com

<sup>2</sup> Acorn RISC Machines

<sup>&</sup>lt;sup>3</sup> Joint Test Action Group

<sup>4</sup> Phase Locked Loop

<sup>&</sup>lt;sup>5</sup> Arbeitsspeicher, random access memory

<sup>&</sup>lt;sup>6</sup> electrically erasable programmable read-only memory

![](_page_7_Figure_2.jpeg)

Abbildung 5: Microcontroller LPC11U68 - LQFP48 pinning

<span id="page-7-0"></span>

| <b>Type number</b> | Flash/<br>KВ | <b>EEPROM/</b><br>KB | <b>SRAM/</b><br><b>KB</b> | <b>USB</b> | <b>RTO</b><br>USAI | ᠆<br>œ<br>Š | 2,<br>œ<br>USAI | USART3 | RT4<br>JSAI | $P_{\rm C}$ | <b>SSP</b>     | <b>Timers</b><br>with<br><b>PWM</b> | 12-bit<br><b>ADC</b><br>channels | <b>GPIO</b> |
|--------------------|--------------|----------------------|---------------------------|------------|--------------------|-------------|-----------------|--------|-------------|-------------|----------------|-------------------------------------|----------------------------------|-------------|
| LPC11U66JBD48      | 64           | $\overline{4}$       | 12                        |            | v                  | v           | v               | N      | N           | 2           | 2              | 6                                   | 8                                | 34          |
| LPC11U67JBD48      | 128          | 4                    | 20                        |            | v                  | v           | Y               | N      | N           | 2           | $\overline{2}$ | 6                                   | 8                                | 34          |
| LPC11U67JBD64      | 128          | 4                    | 20                        |            | v                  | v           | v               | N      | N           | 2           | 2              | 6                                   | 10                               | 48          |
| LPC11U67JBD100     | 128          | 4                    | 20                        |            | v                  |             |                 | v      | v           | 2           | 2              | 6                                   | 12                               | 80          |
| LPC11U68JBD48      | 256          | 4                    | 36                        |            | v                  |             | v               | N      | N           | 2           | 2              | 6                                   | 8                                | 34          |
| LPC11U68JBD64      | 256          | 4                    | 36                        |            | v                  |             |                 | N      | N           | 2           | 2              | 6                                   | 10                               | 48          |
| LPC11U68JBD100     | 256          | 4                    | 36                        |            | v                  |             | v               | v      | v           | 2           | 2              | 6                                   | 12                               | 80          |

Tabelle 1: Lieferbare Typen des Microcontrollers

<span id="page-7-1"></span>Das Microboard ist mit einem LPC11U68JBD48 bestückt.

#### <span id="page-8-0"></span>**1.3.2 Taktversorgung**

![](_page_8_Figure_3.jpeg)

Abbildung 6: Taktversorgung für den Microcontroller und der Echtzeituhr (RTC)

<span id="page-8-2"></span>Der Quarz U4 mit 12 MHz dient zur Taktgenerierung für den Microcontroller. Die bereits integrierte Echtzeituhr (RTC) arbeitet mit einer eigenen Spannung (VB). Für den Betrieb der RTC ist noch ein externer Uhrenquarz U5 mit einer Taktfrequenz von 32768 Hz notwendig. Die Genauigkeit der Echtzeituhr ist maßgeblich von der Genauigkeit und der Temperaturstabilität des Uhrenquarzes abhängig.

#### <span id="page-8-1"></span>**1.3.3 USB Anschluss**

![](_page_8_Figure_7.jpeg)

<span id="page-8-3"></span>Abbildung 7: Pin-Belegung des USB-Mini Anschlusses

#### <span id="page-9-0"></span>1.3.4 USB/UART

![](_page_9_Figure_3.jpeg)

<span id="page-9-1"></span>Abbildung 8: USB-UART-Controller der Firma FTDI

![](_page_9_Figure_5.jpeg)

Abbildung 9: Umschaltung UART-USB durch den PortPin P0.2

<span id="page-9-2"></span>Um in der jeweiligen Anwendung nicht 2 USB Buchsen (einmal USB und dann UART) verwenden zu müssen ist ein Umschalter (Analogschalter) verwendet worden. Im Zustand nach dem RESET ist der USB Connector direkt mit dem USB Eingang des Microcontrollers verbunden. Der Widerstand R4 sorgt für ein LO am Control-Eingang von U7 und U8. Durch die Aktivierung des BOOT-Modus kann direkt über die USB Schnittstelle programmiert werden.

Während der Betriebsphase RUN kann durch den PortPin P0.2 (High-Pegel) die UART Schnittstelle an die USB Buchse angekoppelt werden. Durch die Software können dann sehr einfach über den "printf"-Befehl Daten an einen Host weitergeleitet werden. Siehe Kapitel "UART".

#### <span id="page-10-0"></span>**1.3.5 RESET / BOOT**

![](_page_10_Figure_3.jpeg)

Abbildung 10: Schaltung für RESET und BOOT (für Programmdownload)

<span id="page-10-1"></span>Um das Board in den BOOT-Modus zu bringen, ist es notwendig das Board zuerst an den PC über ein USB-Mini-Kabel anzuschließen. Als nächstes wird die Taste T2 gedrückt und lässt man sie gedrückt. Im Anschluss dann kurz die Taste T1 drücken. Taste T2 kann dann wieder losgelassen werden.

Je nach PC kann es etwas dauern, bis das Betriebssystem einen USB-Stick erkennt und dem Microcontrollerboard einen Laufwerksbuchstaben zuweist. Weiteres im Kapitel "Programm downloaden" (www.mbed.org).

![](_page_10_Picture_168.jpeg)

<span id="page-10-2"></span>Abbildung 11: Tastenfunktion für RESET und BOOT (für Programmdownload)

#### <span id="page-11-0"></span>**1.3.6 Längsregler 3,3 V**

![](_page_11_Figure_3.jpeg)

Abbildung 12:Schaltung für den 3,3 V Regler

<span id="page-11-2"></span>Auf diesem Board wird der Baustein TPS736-3.3 verwendet. Dieser Baustein zeichnet sich durch einen kleinen Längsspannungsabfall (ca. 120 mV) aus und er kann damit auch bei einer Versorgung mit einer LIPO Zelle eine Ausgangsspannung mit 3.3 V liefern, wenn die Zellenspannung auf 3,5 V abgesunken ist. Die maximale Stromentnahme ist dabei 250 mA. Die 2 Schottky Dioden D4 und D5 erlauben eine universelle Speisung von Akku (3,7 V) und USB (VCC).

#### <span id="page-11-1"></span>**1.3.7 LIPO Lademanagement**

![](_page_11_Figure_7.jpeg)

Abbildung 13: Schaltung für das Lademanagement einer LIPO-Zelle.

<span id="page-11-3"></span>Der Baustein U3 steuert den Ladestrom einer Zelle mit einer maximalen Ladespannung von 4,2 V. Ein entsprechender Tiefentladungsschutz ist dabei nicht integriert.

Der Ladezyklus wird durch die Leuchtdiode D1 visualisiert.

#### <span id="page-12-0"></span>**1.3.8 Externe Kontakte**

![](_page_12_Figure_3.jpeg)

Abbildung 14: Anschlussbelegung des DIL40 – Connectors

## <span id="page-12-1"></span>**Bedeutung folgender Anschlüsse:**

![](_page_12_Picture_278.jpeg)

# <span id="page-13-0"></span>**1.4 Bestückungsplan**

![](_page_13_Figure_3.jpeg)

<span id="page-13-1"></span>Abbildung 15: Bestückungsplan oben und unten (nicht maßstsgetreu)

## <span id="page-14-0"></span>**1.5 Layout**

![](_page_14_Picture_3.jpeg)

<span id="page-14-1"></span>Abbildung 16: Darstellung des Layouts oben und unten, ohne Masseflächen (nicht maßstäblich)

Die doppelseitige Leiterplatte hat eine Größe von 50x30 mm. Sie wird durchkontaktiert, mit doppelseitiger Lötstoppmaske und Bestückungsdruck geliefert. Der Preis ist stark von der Stückzahl abhängig und bewegt sich etwa um €1,-. Die Pads<sup>7</sup> sind um etwa 25 % größer definiert, damit ist ein Löten von Hand leichter möglich.

Einige Beispiele für Leiterplattenlieferanten:

[www.pcb-pool.com](http://www.pcb-pool.com/) [www.multi-circuit-boards.eu](http://www.multi-circuit-boards.eu/) [www.seeedstudio.com](http://www.seeedstudio.com/) …… u.a.

<sup>-</sup> $7$  Footprint = Lötflächen der einzelnen elektrischen Anschlüssen

## <span id="page-15-0"></span>**1.6 Stückliste**

![](_page_15_Picture_405.jpeg)

<span id="page-15-1"></span>Tabelle 2: Stückliste, RS-Nr. bedeutet Bestell-Nr. der Firma RS-Components (BBG Lieferant)

Stückliste, RS-Nr. bedeutet Bestellnr. der Firma RS-Components (BBG<sup>8</sup> Lieferant)

Anmerkungen zu genannter Position:

ad1) Der Microcontroller ist über www.mouser.at, www.digikey.at, www.farnell.at etc. erhältlich. Die Kosten liegen dabei etwa zwischen 2 und 4 Euro (abhängig von der Stückzahl und Transportkosten).

ad 8+9+10+11+12) Rollenware, 4000 Stück pro Rolle, Preis wenige Euro

<sup>-</sup><sup>8</sup> Bundes Beschaffungsgesellschaft

## <span id="page-16-0"></span>**2 Programmbeispiele**

# <span id="page-16-1"></span>**2.1 Digital-Out - Blinky**

In diesem Beispiel soll eine LED im Sekundentakt blinken. Die Verwendung eines kostengünstigen Protoboards (auch Steckboard oder Steckbrett genannt) erleichtert den Aufbau.

Materialbedarf:

1x M0+ Microboard

1x Protoboard mit 3 Verbindungskabel

1x Widerstand, Wert zwischen 75 und 220  $\Omega$  (75  $\leq$  R1  $\leq$  220  $\Omega$ )

1x Leuchtdiode (z.B. rot)

Die Helligkeit der Leuchtdiode wird durch den durchfließenden Strom bestimmt, der durch die Widerstandsgröße von R1 bestimmt wird. Die Durchflussspannung einer roten LED beträgt 1,8V.

$$
I = \frac{3,3-1,8 \text{ [V]}}{\text{R1 [}\Omega \text{]}} \text{ [A]}
$$

Für einen Widerstand von 75 Ω ergibt sich ein Strom von 20 mA, für einen Wert von 220 Ω stellt sich ein Strom von 6,8 mA ein.

![](_page_16_Figure_13.jpeg)

<span id="page-16-2"></span>Abbildung 17: Schaltplan für den Aufbau auf einem Protoboard, R1 und D1 werden laut Schaltplan verdrahtet.

Die Portleitungen an einem Microcontroller können unterschiedlich konfiguriert werden. In diesem Beispiel wird die Portleitung P2.2 als Ausgang definiert.

Bei der Ausgangskonfiguration wird dabei der Mode "push pull" verwendet. Dabei hat hi den Pegel 3,3 V und low den Pegel 0 V.

![](_page_17_Figure_4.jpeg)

![](_page_17_Figure_5.jpeg)

Abbildung 18: Darstellung des Ausgangssignals P2.2 an einem Oszilloskop

<span id="page-17-0"></span>Am Signalverlauf (x-Achse = 500 ms/Div. und y-Achse = 1 V/Div.) lässt sich der Sekundentakt mit den Spannungspegeln 0 und 3,3 V erkennen.

## <span id="page-18-0"></span>2.2 4 Bit Lauflicht

![](_page_18_Figure_3.jpeg)

Abbildung 19: Aufbau eines 4 Bit Lauflichtes am Protoboard

<span id="page-18-1"></span>Als Ausgänge werden die Portleitungen P2.2, P1.20, P0.4 und P0.5 verwendet. Die einzelnen Portleitungen müssen dabei aber nicht einzeln als DigitalOut, sondern gleich als BusOut definiert werden. Dies bedeutet, dass mehrere Portleitungen als ein Bus definiert und implementiert werden können (hier 4 Leitungen oder 4 Bit).

```
/* *** 4 Bit Lauflicht mit Bus-Konfiguration der Portleitungen ***** */
/* **** BULME Graz, Elektronik und Technische Informatik, Humer **** */
#include "mbed.h"
BusOut myleds (P2 5, P2 20, P2 2, P1 20);
                                       // Definition der 4 LEDs als Bus
/* ************** Variablendefinition ************************** */
                             // Definition der Variable i, Integer
int i;
main()Ł
     while(1)// Endlosschleife
     €
         myleds=1<<i;
                             // Daten um 1 Bit nach links schieben
          wait(0.2);
                             // warte 200msec
          i++;// Variable i um den Wert 1 erhöhen
          if (i == 4) i = 0;// Wenn i=4, dann Rücksetzen
                             // end while
     \mathbf{E}// end main
\overline{ }
```
#### <span id="page-19-0"></span>2.3 4 Bit Zähler

![](_page_19_Figure_3.jpeg)

Abbildung 20: Aufbau eines 4 Bit Zählers am Protoboard

<span id="page-19-1"></span>Die Zählfolge soll dabei 0,1,2,3,4,5,6,7,0.....(modulo 8) sein.

```
********************************
                                                                  ********** */
7*************/* ****** 4 Bit Zähler mit Bus-Konfiguration der Portleitungen ******** */
/* **** BULME Graz, Elektronik und Technische Informatik, Humer ***** */
#include "mbed.h"
BusOut myleds(P2_5, P2_20, P2 2, P1 20); // Definition der 4 LEDs als Bus
/* ***************** Variablendefinition **************************** */
/* ******************** Hauptprogramm ******************************* */
main()\mathcal{L}myleds=0;
                                            // Zählerstand auf 0 setzen
                                            // Endlosschleife
      while (1)\left\{ \right.wait(0.5);
                                            // warte 500 msec
                                            // Variablenwert um 1 erhöhen
            myleds++;// Wenn myleds=8, dann Rücksetzen
            if(myleds==8) myleds=0;
                                            // end while
      \mathbf{r}// end main\overline{\mathbf{r}}
```
## <span id="page-20-0"></span>2.4 4 Bit Zähler mit beliebiger Zählfolge

In diesem Beispiel soll ein Zähler mit folgender Zählfolge realisiert werden.

![](_page_20_Figure_4.jpeg)

Zählfolge: 0,3,5,1,6,7,2,4,15,0.....

![](_page_20_Figure_6.jpeg)

```
\frac{x}{x} ******* Zähler mit folgender Abfolge: 0,3,5,1,6,7,2,4,0,15 *********** */
  **********************************
                                                                     \star /
#include "mbed.h"
BusOut myleds (P2 5, P2 20, P2 2, P1 20);
                                           // Definition der 4 LEDs als Bus
/* ************** Variablendefinition ************************** */
                                          // Tabelle der Abfolge
char tabelle [9] = {0, 3, 5, 1, 6, 7, 2, 4, 15};
int i=0;// Variable i
// Beginn Hauptprogramm
int main ()
    while(1)// Beginn Endlosschleife
\left\{ \right.myleds = tablelle[i];// Tabellenaufruf 0 <= i <= 7
   \left\{ \right.// Warte 200 ms
      wait(0.2);
       i++// Erhöhe den Wert von i um 1
      if(i == 9) i = 0;// Rücksetzen wenn i = 9
         // end while
   \mathcal{V}// end main\mathcal{V}
```

| Ausgangspegel (4 Bit) im 200 ms Zeitraster: |                         |  |             |  |                |    |          |            |
|---------------------------------------------|-------------------------|--|-------------|--|----------------|----|----------|------------|
| <b>BUSOUT</b>                               | $\overline{\mathbf{0}}$ |  | 3 5 1 6 7 2 |  | $\overline{4}$ | 15 | $\Omega$ |            |
| <b>Port 1.2</b>                             |                         |  |             |  |                |    |          | <b>LSB</b> |
| <b>Port 2.2</b>                             |                         |  |             |  |                |    |          |            |
| <b>Port 0.20</b>                            |                         |  |             |  |                |    |          |            |
| <b>Port 2.5</b>                             |                         |  |             |  |                |    |          | <b>MSB</b> |

Abbildung 22: Ausgangspegel (4 Bit) im 200ms Zeitraster:

<span id="page-21-0"></span>Im obigen Diagramm ist der jeweilige Pegel an den Ausgängen (P0.5 … P2.2) im Zeitraster 200 ms dargestellt. Durch die 4 Bit am Ausgang sind 16 Werte möglich, hier sind nur 9 verwendet worden. Die Verwendung einer Tabelle im Programm ist universell möglich.

#### <span id="page-22-0"></span> $2.5$  1 Hz - Ticker

![](_page_22_Figure_3.jpeg)

Abbildung 23: Aufbau am Protoboard, Blinklicht 1 Hz

```
/* ***** Verwenden einer Tickerfunktion mit 500 ms Basis
                                                  *********
                                                           \star /
  #include "mbed.h"
                             // Library mbed
                      // Def. der Tickerfunktion mit Namen flipper
Ticker flipper;
DigitalOut led1(P2 2);
                            // LED am Port P2.2
/* **************** Interruptfunktion
                                  **************************** */
void flip()
                       // Interruptfunktion flip()
\mathcal{L}led1 = !led1;// Logisches Invertieren des Spannungspegels
                        // end void
\mathcal{Y}/* ******************** Hauptprogramm
                                  **************************** */
int main ()
\overline{E}led1 = 1;flipper.attach(&flip, 0.5); // Interruptaufruf alle 500 ms
    while(1);
                                  // Endlosschleife
                                  // end main
\mathbf{1}
```
Bei diesem Programm wird der interne Interrupt als Ticker verwendet. Die Interrupt-Funktion ist im Programmcode mit einem Rahmen hinterlegt. Die dazugehörige Definition des Tickers mit dem Namen "flipper" ist am Programmbeginn definiert. Die Definition des Interrupts und der dazugehörige Funktionsaufruf ist im Hauptprogramm realisiert.

## <span id="page-23-0"></span>**2.6 UART – "Hello world"**

## <span id="page-23-1"></span>**2.6.1 Allgemeines**

Die Beispielsoftware sendet den Textstring "Hello world" über die serielle Schnittstelle (UART) an den PC. Über einen virtuellen COM kann die Zeichenkette mit Hilfe eines Terminalprogramms auf dem Schirm dargestellt werden. Bei der Erstellung des Programms darf nicht auf die Umschaltung USB-UART vergessen werden. Für die Visualisierung muss auf dem PC ein Terminalprogramm installiert sein.

Als Beispiele für Terminalprogramm seinen hier angeführt:

- Putty066
- HTerm
- RealTerm
- uva.

Beim erstmaligen Betrieb des Bausteins FT232RL muss das Betriebssystem erst eine Geräteinstallation durchführen. Bei Windows10 erfolgt dies automatisch, bei Windows7 muss eventuell ein Treiber des Herstellers (FTDI) geladen werden. Für das Senden der Daten über UART wird in diesem Beispiel die Funktion:

printf("Format String", <wert1>.....) verwendet. Für den Format String gilt folgende Notation.

![](_page_23_Picture_191.jpeg)

Die Umschaltung zwischen USB und UART erfolgt durch die Portleitung P0.2. Ein HI-Pegel verbindet die Funktionsgruppe UART mit der USB Buchse, Daten können übertragen werden.

<span id="page-24-0"></span>**2.6.2 Programm**

```
/* ************************************************************************ */
/* ***** BULME GRAZ, Serielle Schnittstelle, UART, Hello World ********* */
/* ***** Abteilung Elektronik und Technische Informatik / Humer ********** */
#include "mbed.h" // Einbindung der mbed Library
DigitalOut sconhi(P0_2); // P0.2=Ausgang (Umschalter für USB-UART)
Serial pc(P0_19, P0_18); // TxD, RxD Definition der Portleitung
/* ************** Variablendefinition *************************** */
/* ***************** Hauptprogramm ************************ */
int main() // Hauptprogramm
{
    pc.baud(9600); // Datenübertragungsgeschw. 9600 Bit/sec
    sconhi=1; // UART an USB verbinden
    wait(5); // Warte 5 Sekunden
    while(1) // Endlosschleife Beginn
     {
     pc.printf("Hello World\n\r"); // Ausgabe der Zeichenkette
 } // Endlosschleife Ende
} // end main
```
#### <span id="page-24-1"></span>**2.6.3 Ausgabe**

| المالي<br>HTerm 0.8.1beta                                                                                                    | x                         |
|----------------------------------------------------------------------------------------------------|---------------------------|
| File Options View Help                                                                                                    |                           |
| Port COM5<br><b>Baud</b> 9600<br>$\mathsf R$<br>Data 8<br>Parity None v<br>CTS Flow control<br>$\bullet$<br>Stop $ 1 $<br>Disconnect<br>۰ı<br>$\blacktriangledown$<br>$\blacksquare$                                                                                                    |                           |
| Show newline<br>$0 \Rightarrow$<br>$\overline{\mathbf{v}}$<br>$\bullet$<br>$\circ$<br>$\vdots$ Count<br>Newline at CR<br>783<br>Reset<br>Rx<br>Reset<br>Reset<br>Tx<br>characters                                                                                                    |                           |
| Newline after  ms<br>There ive pause (0-40)<br>$\therefore$ Newline every<br>$\therefore$ characters<br>$\overline{0}$ $\Rightarrow$<br>$\frac{1}{2}$ $\sqrt{ }$ Ascii<br>0 Mutoscroll Show errors<br>Hex Dec Bin<br><b>Clear at</b><br>Clear received<br>Save output<br>$\overline{\phantom{a}}$<br>receive pause (0=off)                                                                                     | $0 \frac{A}{x}$           |
| $\pmb{\times}$<br>Sequence Overview<br><b>Received Data</b>                                                                                                    |                           |
| $\overline{5}$<br>10<br>15<br>20<br>30<br>35<br>45<br>55<br>80<br>85<br>1<br>25<br>40<br>50<br>60<br>65<br>70<br>75<br>90<br>Hello Worldwe<br>Hello Worldwe<br>Hello Worldwe<br>Hello Worldww<br>Hello Worldwe<br>Hello Worldww<br>Hello Worldwe<br>Hello Worldww<br>Hello Worldwa<br>Hello Worldwe<br>Hello Worldwa<br>Hello Worldww<br>Hello Worldwa<br>Hello Worldww<br>Hello Worldww<br>H<br>Selection (-) |                           |
| Input control<br>Input options                                                                                                    | $\pmb{\times}$            |
| V Ascii Hex Dec Bin Send on enter None<br>Send file<br><b>RTS</b><br>Clear transmitted<br><b>DTR</b><br>$\mathbf{v}$                                                                                                    |                           |
| Type ASC<br>$\blacktriangledown$                                                                                                    | ASend                     |
| <b>Transmitted data</b>                                                                                                    | $\boldsymbol{\mathsf{x}}$ |
| $\mathbf{1}$<br>$-5$<br>10<br>15<br>20<br>25<br>30 <sub>1</sub><br>35<br>40<br>45<br>50<br>55<br>60<br>65<br>70<br>75<br>80<br>85<br>90                                                                                                    |                           |
| Connect to COM5 (b:9600 d:8 s:1 p:None)<br>History -/0/10                                                                                                    |                           |

<span id="page-24-2"></span>Abbildung 24: Visualisierung am PC mit Hilfe der Software HTerm

#### <span id="page-25-0"></span>2.7 Einfacher Taschenrechner

#### <span id="page-25-1"></span>2.7.1 Programm

Beispiel für einen sehr einfachen Taschenrechner. Die Grundfunktionen (+, -, /, \*) sind integriert. Eine Minimalbeschreibung wird vor der Eingabe der Zahlen ausgegeben. Die Zahlenwerte haben den Datentyp float (Gleitkomma).

```
/* ***** BULME GRAZ, einfacher Taschenrechner über UART ************** */
/* ***** Abteilung Elektronik und Technische Informatik / Humer ********** */
#include "mbed.h"
DigitalOut sconhi(PO_2); // PO.2=Ausgang (Umschalter für USB-UART)<br>Serial pc(PO 19, PO 18); // TxD, RxD Definition der Portleitung
/* ******************* Variablendefinitionen ***************************** */
float zahl1;
float zahl2;
float erg;
char op:
main()\left\{ \right.pc.baud(9600); // Datenübertragungsgeschw. 9600 Bit/sec
                          // UART an USB verbinden
   sconhi=1;
   wait(5) ;
                          // Warte 5 Sekunden, Verbindung am PC herstellen
while(1)\left\{ \right.pc.printf("Geben Sie zwei Zahlen ein: \n"); // Ausgabe
 pc.printf("Zahl1 Operator Zahl2 <return>, Komma mit Punkt\n");
 pc.scanf("%f %c %f", \&zahl1, \&op, \&zahl2); // Einlesen der Daten<br>pc.printf("Zahl 1 = %7.2f \n",zahl1); // Ausgabe der Zahl1
 pc.printf("Operator = \frac{2}{3}c\n", op);<br>pc.printf("Zahl 2 = \frac{2}{3}.2f \n",zahl2); // Ausgabe der Zahl2
 switch (op)
    \left\{ \right\}case 1 + 1:
   pc.printf("Ergebnis = \sqrt{2}.2f\n",(float)zahl1+zahl2); // Ergebnis für +
   break:
   case 1 - 1:
   pc.printf("Ergebnis = \sqrt[8]{.2f\ln\pi}, (float) zahl1-zahl2); // Ergebnis für -
   break;
   case 1/1:
   pc.printf("Ergebnis = \sqrt{2}.2f\n",(float)zahl1/zahl2); // Ergebnis für /
   break;
   case 1 * 1:
   pc.printf("Ergebnis = \sqrt{2}.2f\n",(float)zahl1*zahl2); // Ergebnis für *
   break;
   \} /* end switch */
  pc.printf("\n\r");
                                         // Leerzeile
} /* end while */\frac{1}{2} /* end main */
```
#### <span id="page-26-0"></span>**2.7.2 Visualisierung**

| <b>DE</b> HTerm 0.8.1 beta<br><b>B</b><br>$\mathbb{Z}$<br>$\Box$                                                                                                    |
|----------------------------------------------------------------------------------------------------|
| File Options View Help                                                                                                    |
| Port COM5<br>R<br><b>Baud</b> 9600<br>$\blacktriangleright$ Data 8<br><b>Disconnect</b><br>$\blacktriangledown$<br>Stop $1$<br>Parity None v<br><b>CTS Flow d</b><br>▾<br>▼.                                                                                                    |
| 츷<br>$\frac{1}{2}$ Count<br>$\circ$<br>$\overline{0}$<br>246<br>17<br>Newline at LF<br>Reset<br>Rx<br>Tx<br>Reset<br>Reset                                                                                                    |
| : Newline every<br>$0 \Rightarrow$<br>0 → V Autoscroll Show err<br>Ħ<br>: V Ascii Hex Dec Bin  : Save output   ▼  <br>$\Box$ Clear at<br>Clear received<br>characters                                                                                                    |
| Sequence Overview<br>$\times$<br><b>Received Data</b>                                                                                                    |
| $1 \quad 5$<br>40<br>10 <sup>°</sup><br>15<br>20<br>25<br>30<br>35<br>45<br>50<br>55<br>60<br>65<br>Geben Sie zwei Zahlen ein: w<br>Zahl1 Operator Zahl2 <return>, Komma mit Punktw<br/>Zahl <math>1 = 347.12</math> w<br/>Operator = <math>-w</math><br/>Zahl 2 = <math>413.79</math> m<br/>Ergebnis = <math>-66.67m</math><br/>m<br/>Geben Sie zwei Zahlen ein: w<br/>Zahl1 Operator Zahl2 <return>, Komma mit Punktw</return></return> |
| Selection (-)                                                                                                    |
| Input control<br>$\mathsf{x}$                                                                                                    |
| Input options<br>V Ascii Hex Dec Bin Send on enter CR-LF<br>Send file<br><b>DTR</b><br>RTS<br>Clear transmitted<br>$\mathbf{r}$                                                                                                    |
| Type ASC<br>ASend                                                                                                    |
| <b>Transmitted data</b><br>$\boldsymbol{\mathsf{x}}$                                                                                                    |
| $1 \quad 5 \quad 10$<br>15 20<br>25 30<br>$35 -$<br>40<br>45<br>55<br>65<br>▲<br>$-50$<br>60<br>$347.12 - 413.79$<br>$\overline{a}$                                                                                                    |
| History -/10/10<br>Connect to COM5 (b:9600 d:8 s:1 p:None)                                                                                                    |

Abbildung 25: Visualisierung am PC mit HTerm

<span id="page-26-1"></span>Die Verbindung wird sehr einfach hergestellt:

Das Programm HTerm wird gestartet, alle Einstellungen wie Port, Baudrate, Newline und Sendeabschluss werden eingestellt. Als nächstes wird am Microboard die RESET-Taste gedrückt. Das Board meldet sich am PC an und bekommt die installierte Portadresse zugewiesen. Durch den Button "Connect" in der HTerm-App wird die Verbindung hergestellt.

#### <span id="page-27-0"></span>2.8 Zeichenumkehr

#### <span id="page-27-1"></span>2.8.1 Programm

```
/* ***** BULME GRAZ, eingegebene Zeichenfolge umdrehen ************** */
/* ***** Abteilung Elektronik und Technische Informatik / Humer ********** */
#include "mbed.h"
DigitalOut sconhi(PO_2);<br>Serial pc(PO_19, PO_18);<br>// TxD, RxD Definition der Portleitung
/* ******************* Variablendefinitionen **************************** */
                            // Zählvariable
int i=0;// Speicher für max. 80 Zeichen (Array)
char eingabe[80];
                            // Definition Pointer
char *pointer;
main()¥.
   pc.baud(9600);
                        // Datenübertragungsgeschw. 9600 Bit/sec
                         // UART an USB verbinden
   sconhi=1;
                         // Warte 5 Sekunden
   wait(5);
                         // Endlosschleife
   while(1)\overline{f}pc.printf("\nGeben Sie einen Text ein:\n"); // Ausgabe
       pointer=eingabe; // Pointer auf die Adresse von Eingabe setzen
                                       // Zählvariable
       i=0:
       while ((*)pointer=pc.getc())!=13)
                                       //Zeicheneingabe speichern
                                       // bis die Taste Enter gedrückt
       T
          pc.putc(*pointer); // lesen und auf die Adresse von Pointer schreiben
                                       // increment i
          i++pointer++;
                                       // Zeiger, Zeigeradresse um 1 erhöhen
       \mathbf{1}pc.printf("\nDer eingegeben Text lautet:\n %s \n",eingabe);
 pc.printf("Die Anzahl der eingegebenen Buchstaben sind: %d\n",i);
/* *************** Zeichenfolge umdrehen ********************************* */
       i=strlen(eingabe)-1; // i=Anzahl der Zeichen - 1
       pointer=eingabe; // Setze Pointer auf Array eingabe<br>pointer+=i; // Setze Zeiger auf das letzte Zeichen
       while (i>=0)\mathcal{L}pc.putc(*pointer); // Ausgabe der Zeichen aus dem Array
               pointer--; // Zeiger um eine Stelle tiefer
                               // decrement i
               i = -r1 // end while1// end while
1/7 end main
```
## <span id="page-28-0"></span>**2.8.2 Anzeige**

![](_page_28_Picture_45.jpeg)

Abbildung 26: Visualisierung Ein/Ausgabe am PC

<span id="page-28-1"></span>In diesem Beispiel werden 2 Wörter eingegeben:

- a) Maus
- b) BULME Graz, Abteilung Elektronik und Technische Informatik

<span id="page-29-0"></span>2.8.3 Spezielle Zeichendarstellung /\* \*\*\*\*\* BULME GRAZ, eingegebene Zeichenfolge umdrehen, Ausg. in Dec, Hex \*\* \*/ /\* \*\*\*\*\* Abteilung Elektronik und Technische Informatik / Humer \*\*\*\*\*\*\*\*\*\* \*/ #include "mbed.h" DigitalOut sconhi(PO\_2);<br>Serial pc(PO\_19, PO\_18);<br> $\frac{1}{\sqrt{2}}$  // TxD, RxD Definition der Portleitung /\* \*\*\*\*\*\*\*\*\*\*\*\*\*\*\*\*\*\*\* Variablendefinition \*\*\*\*\*\*\*\*\*\*\*\*\*\*\*\*\*\*\*\*\*\*\*\*\*\*\*\*\*\*\* \*/ int laenge; int i; char eingabe<sup>[40]</sup>, invers<sup>[40]</sup>;  $\sqrt{\frac{1}{x} \left(\frac{1}{x} + \frac{1}{x} + \$  $main()$ { pc.baud(9600); // Datenübertragungsgeschw. 9600 Bit/sec // UART an USB verbinden  $s$ conhi=1; // Warte 5 Sekunden wait $(5)$ ; while $(1)$ { pc.printf("\nGeben Sie einen Text ein:\n"); // Wort einlesen und in Array speichern pc.scanf("%s", &eingabe); pc.printf("\nDer eingegeben Text lautet:\n%s \n",eingabe); // Ausgabe laenge=strlen(eingabe); // Ermittlung der Wortlaenge pc.printf("Die Anzahl der eingegebenen Buchstaben sind: %d\n", (int)laenge); /\* \*\*\*\*\*\* Ausgabe des Wortes mit einer Buchstabenweite von 5 Zeichen \*\*\*\* \*/ for $(i=0; i<$ laenge; $i++$ ) pc.printf("%c ",eingabe[i]); pc.printf(" Buchstaben\n"); /\* \*\*\*\*\* Ausgabe des ASCII-Codes in Hexadezimaler Darstellung \*\*\*\*\*\*\*\*\*\*\* \*/  $for(i=0; i  $\lambda$$ pc.printf("%3X ",(int)eingabe[i]); pc.printf(" HEX-Code\n"); /\* \*\*\*\*\*\*\*\*\* Ausgabe des ASCII-Codes in Dezimaler Darstellung \*\*\*\*\*\*\*\*\*\*\* \*/  $for(i=0; i  $\leq l$  aenge;  $i++$ )$ pc.printf("%3d ",(int)eingabe[i]);  $pc.print(f''$  Dezimal-Code\n"); /\* \*\*\*\*\*\* Zeichenfolge umdrehen und in ein ARRAY invers schreiben \*\*\*\*\* \*/ for(i=laenge-1;i>=0;i--)  $inverse[(lacnge-1)-i]=eingabe[i];$ /\* \*\*\*\*\*\* Ausgabe des Wortes mit einer Buchstabenweite von 5 Zeichen \*\*\* \*/ pc.printf("Eingabe invers= %s\n", invers);  $for(i=0; i 1 and 1)$ pc.printf("%c ", invers[i]); pc.printf(" Buchstaben\n"); /\* \*\*\*\*\*\* Ausgabe des ASCII-Codes in Hexadezimaler Darstellung \*\*\*\*\*\*\*\*\* \*/  $for(i=0; i  $\leq 1$  and (i = 0; i  $\leq 1$ )$ pc.printf("%3X ",(int)invers[i]); pc.printf("  $HEX-Code\n\cdot n"$ /\* \*\*\*\*\*\* Ausgabe des ASCII-Codes in Dezimaler Darstellung \*\*\*\*\*\*\*\*\*\*\*\* \*/  $for(i=0; i 1 and i 1$ pc.printf("%3d ",(int)invers[i]);  $pc.printf(" *Dezimal*-Code\n'');$ 1 1 //end main while

## <span id="page-30-0"></span>**2.8.4 Anzeige**

| $\boxed{\square}$<br>$\Sigma$<br>HTerm 0.8.1beta - [hterm.cfg]<br>$\qquad \qquad \Box$                                                                                                    |
|----------------------------------------------------------------------------------------------------|
| File Options View Help                                                                                                    |
| Data $ 8 $<br>Port COM5<br>R<br><b>Baud</b> 9600<br>Stop $1$<br>Parity None<br>CTS Flow control<br><b>Disconnect</b><br>▾<br>$\left  \cdot \right $<br>▾<br>$\blacktriangledown$<br>▼                                                                                                    |
| Show new<br>츷<br>$\bullet$<br>$\blacktriangledown$<br>H<br>Newline at LF<br>361<br>6<br>Reset<br>0<br>Reset<br>Rx<br>Reset<br>Tx<br>Count<br>▼<br>characters                                                                                                    |
| $\begin{array}{ll} \vdots & \text{Newline every} \\ \vdots & \dots & \text{characters} \end{array}$<br><b>Newlin</b><br>$0 \rightleftharpoons$<br>$\boxed{\bullet}$ $\boxed{\bullet}$ $\boxed{\mathbb{Z}}$ Autoscroll $\boxed{\Box}$ Show errors<br>H<br><b>V</b> Ascii Hex Dec Bin<br>H<br>Save output<br>$\blacktriangledown$<br>$\Box$ Clear at<br>Clear received<br>receive                                                                                                    |
| Sequence Overview<br>$\times$<br><b>Received Data</b>                                                                                                    |
| $1 \quad 5 \quad 10$<br>15<br>20<br>25<br>45<br>50<br>30<br>35<br>40<br>55<br>60<br>65<br>70<br>75<br>'n<br>Geben Sie einen Text ein:w<br>$\mathbf{m}$<br>Der eingegeben Text lautet:w<br>Maus w<br>Ξ<br>Die Anzahl der eingegebenen Buchstaben sind: 4w<br>M<br>Buchstabenw<br>s<br>a.<br>u<br>73<br>4D<br>61<br>75<br>$HEX-Codem$<br>97<br>117<br>115<br>$Dezimal-Codew$<br>77<br>Eingabe invers= suaM <sub>'n</sub><br>Buchstabenw<br>s<br>u<br>a<br>м<br>73<br>75<br>61<br>$HEX-Codem$<br>4 D<br>115<br>117<br>97<br>77<br>Dezimal-Code <sub>w</sub><br>Geben Sie einen Text ein:w |
| Selection (-)<br>$\overline{\phantom{a}}$                                                                                                    |
| $\overline{\mathbf{x}}$<br>Input control<br>Input options                                                                                                    |
| Ascii Hex Dec Bin Send on enter CR-LF<br>Send file<br>Clear transmitted<br>DTR.<br>RTS<br>۰.                                                                                                    |
| Type ASC<br>ASend                                                                                                    |
| $\mathsf{x}$<br><b>Transmitted data</b>                                                                                                    |
| $\blacktriangle$<br>$1 \quad 5$<br>15<br>10<br>20<br>25<br>30<br>35<br>40<br>45<br>50<br>55<br>60<br>65<br>70<br>75<br>$\equiv$<br>Maustra<br>$\overline{\phantom{a}}$                                                                                                    |
| Connect to COM5 (b:9600 d:8 s:1 p:None)<br>History $-$ / $1/10$<br>- Al                                                                                                    |

<span id="page-30-1"></span>Abbildung 27: Visualisierung der Eingabe "Maus" und deren Codes am PC

## <span id="page-31-0"></span>**2.9 Elektronischer Würfel**

#### <span id="page-31-1"></span>**2.9.1 Allgemeines**

Für einen elektronischen Würfel wird ein Pseudozufallszahlengenerator verwendet. Für die Zufallszahl benötigt der Microcontroller Befehle für die Generierung einer Zufallszahl. Durch die Befehle ist die ermittelte Zahl per Definition nicht zufällig. In den meisten Anwendungen ist die Pseudozufallszahl jedoch ausreichend.

#### <span id="page-31-2"></span>**2.9.2 Schaltung**

![](_page_31_Figure_6.jpeg)

Abbildung 28: Schaltung für den elektronischen Würfel

<span id="page-31-3"></span>Es werden Zahlen von 1 … 6 werden, dabei wird folgender Zusammenhang festgelegt:

Zahl 1: Leuchtdiode D4 aktiv Zahl 2: Leuchtdioden D1 und D7 aktiv Zahl 3: Leuchtdioden D1, D4 und D7 aktiv Zahl 4: Leuchtdioden D1, D3, D5 und D7 aktiv  $\ddot{\cdot}$  $\dddot{\cdot}$  $\vdots$ Zahl 5: Leuchtdioden D1, D3, D5, D7 und D4 aktiv Zahl 6: Leuchtdioden D1, D2, D3 und D5, D6, D7 aktiv

M0+ - Elektronik/Humer, Wolf, Kollingbaum Seite 31

BusOut wuerfel**(**P2\_5**,** P0\_20**,** P2\_2**,** P0\_21**,** P1\_23**,** P2\_7**,** P1\_24**);**

Ein weiterer wichtiger Punkt ist die negative Logik in der angeführten Schaltung. Ein LO-Signal am Ausgang bringt die LED zum Leuchten. Im Programm sind die einzelnen Ausgänge in einem Bus zusammengefasst, wobei die Portleitung P1.24 als LSB<sup>9</sup> definiert ist.

```
Zahl P2.5 P0.20 P2.2 P0.21 P1.23 P2.7 P1.24 Wert
LED D1 D2 D3 D4 D5 D6 D7
1 | 1 | 1 | 1 | 0 | 1 | 1 | 1 | <mark>0x77</mark>
2 | 0 | 1 | 1 | 1 | 1 | 1 | 0 <mark>| 0x3E</mark>
3 0 1 1 1 0 1 1 1 0 0x36
4 0 1 0 1 0 1 0 <mark>0x2A</mark>
5 0 1 0 0 1 1 0 0x26
6 0 0 0 1 0 0 0 0x08
```
Tabelle 3: Ausgabe für das entsprechende Würfelergebnis

<span id="page-32-0"></span>Entsprechend der Tabelle wird ein Array definiert:

int anzeige**[**7**]={**0xFF**,**0x77**,**0x3E**,**0x36**,**0x2A**,**0x26**,**0x08**};**

Das Würfelergebnis "0" gibt es nicht, in der Tabelle wurde der Wert 0xFF eingetragen.

Das Würfelergebnis wird in der Interrupt-Funktion mit der Funktion rand() ermittelt. Modulo 6 bedeutet, dass Ergebnisse von 0 … 5 geliefert werden.

```
void flip() \frac{1}{2} // Interruptfunktion flip()
{ 
wuerfelerq = rand() 6 + 1;newerg=1; 
} // end void
```
<sup>-</sup><sup>9</sup> LSB=Least Signifikant Bit

#### <span id="page-33-0"></span>2.9.3 Programm

In diesem Beispiel wird auf die Funktion rand() zurückgegriffen. Das "gewürfelte" Ergebnis wird über 7 LEDs angezeigt, aber auch der Zahlenwert über die UART Schnittstelle an den PC geschickt. Der Port P0.17 ist als Interrupt definiert und durch die Beschaltung auf fallende Flanke getriggert.

```
x^* *********** BULME GRAZ, Temperatursensor LM235 **************** */
/* ***** Abteilung Elektronik und Technische Informatik / Humer ********** */
#include "mbed.h"
                                       /* ****************
                     Definitionen
BusOut wuerfel (P2 5, P0 20, P2 2, P0 21, P1 23, P2 7, P1 24);
Digital Out sconhi(PO 2);<br>Serial pc (PO 19, PO 18);<br>The serial pc (PO 19, PO 18);<br>TxD, RxD Definition der Portleitung<br>InterruptIn button(PO 17);<br>TxD, RxD Definition der Portleitung
                     /* ****************
void init mcboard() :
char newerg=0;
int anzeige[7]={0xFF,0x77,0x3E,0x36,0x2A,0x26,0x08};
/* *************** Variablendeklarationen ************************** */
int wuerfelerg;
/* **************** Interruptfunktion **************************** */
void flip ()
               // Interruptfunktion flip()
\left\{ \right.wuerfelerg = rand() 6 + 1;
newerg=1;// end void\mathcal{F}int main ()
\left\{ \right.init mcboard(); // Initialisierung Microboard
    pc.printf("Elektronischer Wuerfel\n");
    while(1)\mathbf{f}if(newerg==1)\left\{ \right.pc.printf("Ergebnis=%d\n",wuerfelerg);
               wuerfel=anzeige [wuerfelerg] :
               wait(0.2);
               newerg = 0;\mathcal{F}\frac{1}{2} // end while
      // end main\mathbf{v}void init mcboard ()
\mathbf{f}pc.baud(9600); // Datenübertragungsgeschw. 9600 Bit/sec<br>sconhi=1; // UART an USB verbinden<br>wait(5): // Warte 5 Sekunden
                          // Warte 5 Sekunden
   wait (5);
   button.fall(&flip); // waite 5 Sexunden<br>button.fall(&flip); // Interrupt bei fallender Flanke
\mathbf{I}
```
#### <span id="page-34-0"></span>**2.9.4 Ausgabe**

![](_page_34_Picture_28.jpeg)

<span id="page-34-1"></span>Abbildung 29: Anzeige der Würfelergebnisse am Bildschirm mit einem Terminalprogramm

## <span id="page-35-0"></span>**2.10 PWM**

#### <span id="page-35-1"></span>2.10.1 Allgemeines

PWM (Pulse Weitenmodulation) ist für viele Anwendungen ein wichtiges Werkzeug in der Microcontrollertechnik. Es stehen 3 Portleitungen zur Verfügung.

![](_page_35_Figure_5.jpeg)

![](_page_35_Figure_6.jpeg)

<span id="page-35-3"></span>Für die Gehäuseform 48 Pin sind in der mbed-Bibliothek die Portleitung P2.2 oder P2.7 oder P1.13 einsetzbar. Für eine diskrete Programmierung ist nahezu jede Portleitung verwendbar.

```
2.10.2 Beispiel
```

```
/* * * * * * * * * * */* *** Programm: PWM - Unit, BULME Elektronik, Humer
                                                          \star \star \star \star \star \star */
7*****************#include "mbed.h"
PwmOut mitzi(P1 13); // Definition Portleitung P1.13 als PWM Ausgang
int main\theta// Hauptprogramm
\mathbf{f}mitzi.period(0.02);
                        // 20msec period
                         1/25<sup>2</sup> = 5msec Pulse (on)
   mitzi = 0.25;// Endlosschleife
   while(1);
\mathbf{r}//end main
```
#### <span id="page-36-0"></span>**2.10.3 Anzeige**

![](_page_36_Figure_3.jpeg)

<span id="page-36-1"></span>Abbildung 31: Visualisierung der Signalform am Ausgang eines Oszilloskops

#### <span id="page-37-0"></span>**2.11 2 Kanal-PWM**

**}**

In diesem Beispiel werden 2 PWM Signale unterschiedlich erzeugt. Am Ausgang P1.13 wird die Library verwendet, am Ausgang P0.20 wird das PWM Signal mit duty-cycle 50% diskret erstellt.

```
/* ************************************************************************ */
/* ***** BULME GRAZ, Pulsweitenmodulation 2 Varianten ************** */
/* ***** Abteilung Elektronik und Technische Informatik / Humer ********** */
#include "mbed.h"
PwmOut mitzi(P1_13);<br>DigitalOut minki(P0 4);<br>// P0.4 - als Digital Out definieren
                             DigitalOut minki(P0_4); // P0.4 - als Digital Out definieren
int main()
{
    mitzi.period(0.02); // PWM-Signal, 20msec period
    mitzi = 0.25; // 5msec Pulse (on), dc=25%, Wertebereich 0..1
    while(1) // Endlosschleife
     {
        minki=!minki; // Portleitung invertieren 
         wait(0.01); // Warte 10msec 
     }
```
![](_page_37_Figure_5.jpeg)

<span id="page-37-1"></span>Abbildung 32: Die Darstellung der 2 PWM Signale am Oszilloskop

## <span id="page-38-0"></span>**2.12 Analog-Digital-Umsetzer**

#### <span id="page-38-1"></span>**2.12.1 Allgemeines**

Der ADU<sup>10</sup> ist ein sehr wichtiger Peripheriebaustein eines Microcontrollers, mit dessen Hilfe eine Spannung innerhalb des Versorgungsspannungsbereiches in eine Digitale Zahl umgesetzt wird. Dabei sind die wichtigsten Kenngrößen die Umsetzbreite in Bit, der Eingangsspannungsbereich und die

Umsetzgeschwindigkeit. Der verwendete Microcontroller hat einen ADU-Kern mit einer Auflösung von 12 Bit, einen Eingangsspannungsbereich von 3,3 Volt und eine maximale Umsetzgeschwindigkeit von 2 Msps<sup>11</sup>.Der Microcontroller LPC11U68 hat einen einzigen Analog-Digital-Umsetzer, durch Analogschalter können, je nach Gehäuseform, 12 Kanäle bedient werden. Die Gehäuseform 48 Pin hat 6 Kanäle zur Verfügung.

Eine Auflösung von 12 Bit bedeutet, dass der Eingangsspannungsbereich von 3,3 Volt auf  $2^{12}$  ( $2^{12}$  = 4096) Schritte aufgeteilt wird, dabei ergibt sich eine Auflösung der Eingangsspannung von:

$$
Auff \ddot{o} sung = \frac{3.3 \text{ [V]}}{4096} = 0.806 \text{ [mV]}.
$$

Am Microboard sind folgende PINs für die Messung einer Analogspannung gekennzeichnet.

![](_page_38_Picture_9.jpeg)

Abbildung 33: Pin-Belegung Microboard

<span id="page-38-2"></span>Im obigen Bild ist zu erkennen, dass die Pin 21,22,23,26,27 und 28 für den Analog-Digital-Umsetzer geeignet sind.

-

<sup>&</sup>lt;sup>10</sup> Analog-Digital-Umsetzer, englisch: Analog Digital Converter

<sup>&</sup>lt;sup>11</sup> Mega samples per second

#### <span id="page-39-0"></span>**2.12.2 Portdefinition**

In der Entwicklungsumgebung mbed werden Analogeingänge wie folgt definiert:

AnalogIn <name> (PX X); z.B: AnalogIn minki (P0\_23);

#### <span id="page-39-1"></span>**2.12.3 Einlesen einer Analogspannung**

Die Analogspannung kann auf 2 verschiedene Arten eingelesen werden:

```
a) <variable>(float) = minki.read();
```
In diesem Fall wird ein Wert (float) mit einem Wertebereich von 0 bis 1 übergeben. Um die Spannung am PIN zu erhalten, muss noch mit der Referenzspannung (hier 3,3 V) multipliziert werden.

```
b) \langle \text{variable}\rangle(int) = minki.read u16();
```
Im Fall b) ist die Rückgabe der aufgerufenen Funktion ein normierter 16 stelliger Ganzzahlwert. Der Wertebereich ist dabei 0 … 65535 oder Hexadezimal  $0 \ldots 0x$ FFFF.

In beiden Fällen muss beachtet werden, dass der Analog-Digital-Umsetzer am Eingang eine Sample and Hold (S&H) Stufe hat und die Analogspannung nur in einem sehr kurzen Zeitfenster gelesen wird. Hier kann es durch die Leitungslängen zu Spannungsabfällen und somit zu Messungenauigkeiten kommen. Ein Kondensator in der Nähe des Microcontrollers stützt die Eingangsspannung und liefert die Energie, um einen Spannungseinbruch zu vermeiden.

## <span id="page-40-0"></span>2.13 Spannungsmessung an einem Potentiometer

#### <span id="page-40-1"></span>2.13.1 Allgemeines

![](_page_40_Figure_4.jpeg)

Abbildung 34: Versuchsaufbau für eine Spannungsmessung

<span id="page-40-3"></span>Im obigen Bild ist ein Versuchsaufbau für eine Spannungsmessung an einem Potentiometer dargestellt. Die abgegriffene Spannung am Punkt 3 ist mit dem Analogkanal 11 (PIN 28) verbunden. Der Kondensator C1 dient als Stützkondensator für das S&H.

```
2.13.2 Programm
/* ***** BULME GRAZ, Spannungsmessung an einem Potentiometer
                                                             *********** */
/* ***** Abteilung Elektronik und Technische Informatik / Humer ********** */
#include "mbed.h"
                              // Einbindung der mbed Library
DigitalOut sconhi(PO_2);<br>Serial pc(PO_19, PO_18);<br>// TxD, RxD Definition der Portleitung
                              // Analogeingang Kanal 11 - Potentiometer
AnalogIn Poti(P0 22);
/* ************** Variablendefinition ************************** */
int Poti i;
                      // normierter ADC-Wert als 16 Bit Wert 0 ... OXFFFF
                           // normierter ADC-Wert als float Wert 0 ... 1
float Poti f;
/* ***************** Hauptprogramm *********************** */
                   // Hauptprogramm
int main ()// Datenübertragungsgeschw. 9600 Bit/sec
\{ pc.baud (9600);
   sconhi=1;
                          // UART an USB verbinden
                          // Warte 5 Sekunden
   wait (5) ;
                          // Endlosschleife Beginn
   while (1)\left\{ \right.Poti f = Poti.read(); // Wert aus dem ADC 0 <= adcntc <= 1, float
    Poti i = Poti.read u16(); // Wert einlesen - Ganzzahl 0 ... 65535 (OxFFFF)
    wait(0.5);
                           // Warte 0,5 Sekunden
    pc.printf("Poti: %1.3f[V] %d, 0x%04X\n\r",3.3*Poti f, Poti i, Poti i);
                       // end while
    \mathbf{A}\mathcal{V}// end main
```
#### <span id="page-41-0"></span>**2.13.3 Ausgabe**

| HTerm 0.8.1beta - [hterm.cfq]<br>$\Box$<br>$\Sigma$<br>$\Box$                                                                                                    |
|----------------------------------------------------------------------------------------------------|
| File Options View Help                                                                                                    |
| Data 8<br>Port COM5<br>R<br><b>Baud</b> 9600<br>Parity None<br>CTS Flow cont<br><b>Connect</b><br>۰<br>۰<br>Stop $1$<br>$\blacktriangledown$                                                                                                    |
| $0 \Leftrightarrow$<br>$\mathbf 0$<br>H<br>8<br>Newline at LF<br>1479<br>Count<br>$\overline{\mathsf{v}}$<br>Reset<br>Reset<br>Reset<br><b>Rx</b><br>Tx<br>▾                                                                                                    |
| Newline every<br>$\div$<br>$\frac{1}{2}$ $\sqrt{ }$ Ascii<br>÷.<br>$0 \Rightarrow$<br>H<br><b>V</b> Autoscroll Show errors<br>0<br>Hex Dec Bin<br>Save output<br>Clear at<br>Clear received<br>$\blacktriangledown$<br>characters                                                                                                    |
| Sequence Overview<br>×<br><b>Received Data</b>                                                                                                    |
| 25<br>5<br>10<br>15<br>20<br>30<br>35<br>40<br>45<br>50<br>55<br>60<br>65<br>70<br>1<br>32872,<br>$\textcolor{red}{\bullet}$ Poti: 1.656[V]<br>$0x8068$ <sub>m</sub><br>LPoti: 1.655[V] 32888, 0x8078m<br>32888, 0x8078w<br>$\text{Poti}: 1.656[\text{V}]$<br>LPoti: 1.656[V] 32872, 0x8068m<br>LPoti: 1.655[V] 32872, 0x8068m<br>Ξ<br>$E$ Poti: 1.655[V]<br>32872, 0x8068w<br>LPoti: 1.656[V] 32840, 0x8048m<br>32872, 0x8068m<br>$E$ Poti: 1.655[V]<br>⊾Poti: 1.654[V] 32840, 0x8048w<br>LPoti: 1.655[V] 32808, 0x8028m<br>LPoti: 1.655[V] 32872, 0x8068m<br>poti: 1.654 [V] 32872, 0x8068m<br>LPoti: 1.655[V] 32872, 0x8068m<br>poti: 1.655[V] 33016, 0x80F8m<br>LPoti: 1.653[V] 32840, 0x8048m<br>Selection (-) |
| $\times$<br>Input control                                                                                                    |
| Input options<br>Ascii Hex Dec Bin<br>Send on enter CR-LF<br>Send file<br><b>RTS</b><br><b>DTR</b><br>Clear transmitted<br>▼                                                                                                    |
| Type ASC<br>ASend<br>▼                                                                                                    |
| $\times$<br><b>Transmitted data</b>                                                                                                    |
| $\overline{5}$<br>$\mathbf{1}$<br>10 <sup>°</sup><br>15<br>20<br>25<br>30<br>35<br>40<br>45<br>50<br>55<br>60<br>65<br>70                                                                                                    |
| History -/0/10<br>Not connected                                                                                                    |

Abbildung 35: Ergebnis der Spannungsmessung am Potentiometer

<span id="page-41-1"></span>Die Ausgabe erfolgt in diesem Beispiel mit der Spannung am Potentiometer, dem Dezimalwert und Hexadezimalwert des ADCs.

## <span id="page-42-0"></span>**2.14 Temperaturmessung**

<span id="page-42-1"></span>**2.14.1 Messung mit Analogsensor LM235**

#### *2.14.1.1 Allgemeines*

Der Temperatursensor LM235 ist ein Präzisionssensor mit einer absoluten Genauigkeit von +/-1 K. Die Ausgangsspannung ist mit 10 mV/K angegeben.

Der Auszug aus dem Datenblatt lautet:

Directly calibrated in K ■

1 °C initial accuracy ■

Operates from 450 µA to 5 mA ■

Less than  $1 \Omega$  dynamic impedance

£, ᅿ ō ō

ō

-0 ᅿ 5 o 40

고 ᅿ 40 40  $\overline{\phantom{0}}$ 

Ő.

![](_page_42_Figure_11.jpeg)

 $\Box$ 

**GND VCCout** P2.5 P0.20 P0.2/Reserv iert P2.2/PWM P1.20 P0.4/SCL/OD P0.5/SDA/OD P0.21 P1.23 P2.7/PWM P1.24/SDA P0.6 P0.7/SCL P1.21 P0.8/MISO P0.9/MOSI

*M0+ Microboard*

Vbat\_in 3.3Vout 40

![](_page_42_Picture_12.jpeg)

**TO-92** (Plastic package)

![](_page_42_Picture_14.jpeg)

 $SO-8$ (Plastic micropackage)

#### **Pin connections**

![](_page_42_Figure_17.jpeg)

![](_page_42_Figure_18.jpeg)

<span id="page-42-2"></span>![](_page_42_Figure_19.jpeg)

 $\overline{J}$  D1 LM235

RV<br>2K2

C1<br>100nF

 $\overline{\phantom{a}}$ 

||⊩

 $\scriptstyle\sim$ 

 $\overline{\phantom{a}}$ 

Der Sensor wird über den Widerstand R1 (2200 Ω) mit einer Spannung von 5 V versorgt. Der Strom ist dabei etwa bei einer Raumtemperatur von 20 °C:

$$
Strom = \frac{5 - (2,7315 + 0,20)}{2200} = 0,94 \, [mA]
$$

0/SCK P0.23/A1 21 D<br>**Cluber** 2014

P0.11/OD/A9 P0.12/A8 P0.13/TxD1 P0.14/RxD1 P0.15/A3 P0.16/A2 P0.22/A11 . . . . . .<br>P0.17 P1.13/PWM **CND** Vbat GND **VCC GND GND GND** RES# GND

20 PO.3/MOSI PO.11/OD/A9 21

momicro

#### 2.14.1.3 Programm

```
,<br>/* ***********       BULME  GRAZ,  Temperatursensor  LM235               ***************  */
/* ***** Abteilung Elektronik und Technische Informatik / Humer ********** */
#include "mbed.h"
DigitalOut sconhi(PO_2);<br>Serial pc(PO_19, PO_18);<br>// TxD, RxD Definition der Portleitung
Serial pc(P0_19, P0_18);<br>AnalogIn templm235(P0_16);<br>// Temperatursensor LM235
/* ****************
                  Funktionen
                                  ********************************** */
void init_mcboard();
                  Variablendeklarationen ************************** */
/* ****************
/* *************** Hauptprogramm
                                  int main ()
\overline{E}init mcboard(); // Initialisierung Microboard
   while(1)£.
      pc.printf("***** Temperaturmessung *****\n"); //Ausgabe
      pc.printf("Temp:= 83.1f Grad Celsius\n\r",330*templm235.read()-273.15);
                  - // Warte 0.5 Sekunden
      wait(0.5);
      // end while
   \mathbf{F}// end main\mathbf{F}/* ****************
                  void init mcboard ()
€
   pc.baud(9600);
                     // Datenübertragungsgeschw. 9600 Bit/sec
                      // UART an USB verbinden
   sconhi=1;
   wait(5);
                      // Warte 5 Sekunden
\mathbf{r}
```
## *2.14.1.4 Ausgabe*

| HTerm 0.8.1 beta - [hterm.cfg]<br>10 E<br>$\Sigma$<br>$\qquad \qquad \Box$                                                                                                    |
|----------------------------------------------------------------------------------------------------|
| File Options View Help                                                                                                    |
| <b>Baud</b> 9600<br>Port COM5<br>$\mathsf{R}$<br>Data 8<br>Parity None<br>$\mathbf{v}$<br>CTS Flow control<br>Connect<br>$Stop \mid 1$<br>▾<br>$\blacktriangledown$<br>۰                                                                                                    |
| ⊡ sł<br>$\bullet \Rightarrow$<br><b>E</b> Newline at LF<br>1792<br> 0 <br>0<br>Rx<br>Reset<br>Tx<br>Reset<br>$\vdots$ Count<br>Reset<br>۰                                                                                                    |
| $\begin{bmatrix} \vdots & \text{Newline every} \\ \vdots & \dots & \text{characters} \end{bmatrix}$<br>$0 \Rightarrow$<br>$\overline{0}$ $\overline{\overline{v}}$ $\overline{v}$ Autoscroll $\Box$ Show errors<br><b>V</b> Ascii<br>$\Box$ Hex $\Box$ Dec<br>$\mathbb{E}$ Clear at<br>$\Box$ Bin $\vdots$<br>Clear received<br>Save output<br>$\overline{\phantom{a}}$                                                                                                    |
| Sequence Overview<br>$\times$<br><b>Received Data</b>                                                                                                    |
| 10<br>15<br>20<br>25<br>35<br>40<br>45<br>50<br>55<br>65<br>70<br>5<br>30<br>60<br>***** Temperaturmessung ******<br>Temp: = 27.2 Grad Celsiusw<br>Ξ<br>L***** Temperaturmessung *****<br>Temp: = $27.2$ Grad Celsius <sub>'n</sub><br>L***** Temperaturmessung *****<br>Temp: = $27.2$ Grad Celsius <sub>'n</sub><br>L***** Temperaturmessung *****<br>$Temp := 27.2$ Grad Celsius <sub>va</sub><br>L***** Temperaturmessung *****<br>$Temp := 27.2$ Grad Celsius<br>L***** Temperaturmessung *****<br>Temp: = 27.2 Grad Celsiusw<br>L***** Temperaturmessung *****<br>$Temp := 27.2$ Grad Celsius<br>L***** Temperaturmessung *****<br>Temp: = $27.2$ Grad Celsius <sub>'n</sub><br>L***** Temperaturmessung *****<br>Temp: = 27.2 Grad Celsius <sub>'n</sub><br>w***** Temperaturmessung *****<br>Selection (645:645) 1 - Timediff 00:00:00.000.0 |
| History -/0/10<br>Not connected                                                                                                    |
|                                                                                                    |

<span id="page-44-0"></span>Abbildung 37: Ausgabe der Temperaturmessung

#### <span id="page-45-0"></span>**2.14.2 Messung mit NTC-Sensor**

#### *2.14.2.1 Allgemeines*

Ein NTC<sup>12</sup> Widerstand ist ein Halbleiter und wird in unterschiedlichen Bauformen eingesetzt. Die Widerstands- Temperaturkennlinie ist stark nichtlinear und kann durch folgende Formel beschrieben werden:

$$
R_{\text{T}} = R_{\text{T}_\text{X}} \cdot \exp\left[\frac{\alpha_\text{x}}{100} \cdot (T_\text{x} + 273,15)^2 \cdot \left(\frac{1}{T + 273,15} - \frac{1}{T_\text{x} + 273,15}\right)\right]
$$
  
\n
$$
R_{\text{T}_\text{X}}
$$
 Widerstandswert bei der Temperatur *T*  
\n
$$
R_{\text{T}_\text{X}}
$$
 Widerstandswert am Beginn des betreffenden Temperaturintervals  
\n
$$
T_\text{x}
$$
 Temperatur in °C am Begin des betreffenden Temperaturintervals  
\n
$$
T_\text{interessierende Temperatur in °C ( $T_\text{x} < T < T_\text{x+1}$ )  
\n
$$
\alpha_\text{x}
$$
 Temperaturkoeffizient bei der Temperatur  $T_\text{x}$
$$

![](_page_45_Figure_6.jpeg)

<span id="page-45-1"></span>Der Zusammenhang zwischen Temperatur und Widerstandswert des NTC kann auch näherungsweise durch folgende Formel<sup>13</sup> berechnet werden:

$$
R_T = R_N \cdot e^{B \left(\frac{1}{T} - \frac{1}{T_N}\right)}
$$

R<sub>N</sub>... Widerstand bei der Bezugstemperatur (hier 10 KΩ),

 $T_N$  Bezugstemperatur (hier 25 °C)

 $R<sub>T</sub>$  Widerstandswert der aktuellen Temperatur, T aktuelle Temperatur, B Materialkonstante (Datenblatt)

# *2.14.2.2 Aufbau auf dem Protoboard* U 2

![](_page_45_Figure_13.jpeg)

<span id="page-45-2"></span>Abbildung 39: Schaltung für die Temperaturmessung mit einem NTC-Widerstand (Photo)

<sup>-</sup><sup>12</sup> NTC (Negative Temperaturkoeffizient)

<sup>13</sup> Siemens Matsushita Components, Heißleiter - Datenbuch 1996

![](_page_46_Picture_1080.jpeg)

<span id="page-46-0"></span>Tabelle 4: Widerstandswerte in Abhängigkeit von der Temperatur und NTC-Typ.

In diesem Beispiel wird ein NTC-Widerstand mit 10 KΩ bei 25 °C verwendet. Die Temperatur ist in °C angegeben.

#### *2.14.2.3 Kennlinie*

![](_page_47_Figure_3.jpeg)

Abbildung 40: Kennlinie des verwendeten NTC-Widerstands

## <span id="page-47-0"></span>*2.14.2.4 Berechnung*

Aus der Abbildung 39 und der Spannungsteilerregel ergibt sich folgende Gleichung:

$$
U_{NTC} = 3.3[V] \frac{R_{NTC}[\Omega]}{R_{NTC} + R_V[\Omega]}
$$
 ... Spannungsteilerregel

Im Entwicklungssystem mbed wird das Ergebnis aus dem Analog-Digital-Umsetzers normiert. Der Wertebereich ist somit  $0 ≤ ADU - Wert ≤ 1$ , definiert als Float-Wert. Damit ist die Software leicht portierbar, der Wert ist unabhängig von der Versorgungsspannung und der Auflösung der Analog-Digital-Umsetzers.

$$
\text{Daraus folgt: } U_{NTC} = 3.3[V] \frac{R_{NTC}[\Omega]}{R_{NTC} + R_V[\Omega]} = 1[V] \frac{R_{NTC}[\Omega]}{R_{NTC} + R_V[\Omega]} \Longrightarrow R_{NTC}[\Omega] = \frac{ADWert * R_V}{1 - ADWert}
$$

Aus der Gleichung (Abbildung 38)  $R_T = R_N \cdot e^{-B\left(\frac{1}{T} - \frac{1}{T_N}\right)}$  $\left(\frac{1}{T} - \frac{1}{T_N}\right)$  $\frac{1}{T} - \frac{1}{T_N}$ wird durch Umformung:

> $B * (\frac{1}{n})$  $\frac{1}{T} - \frac{1}{T_l}$  $\left(\frac{1}{T_N}\right)$  =  $\ln\left(\frac{R_T}{R_N}\right)$  $\frac{\kappa_T}{R_N}$ ) und daraus die gesuchte Temperatur:

![](_page_48_Picture_167.jpeg)

**Hinweis:** Im obigen Diagramm ist nur ein Teilbereich des möglichen Temperaturmessbereiches dargestellt. Der vollständige Messbereich dieses NTC-Widerstandes ist von -55 °C bis +155 °C. Der nichtlineare Zusammenhang zwischen Temperatur und Widerstand ist aus der Kennlinie ersichtlich.

Der Kondensator C1 (100 nF, Keramik) ist in Verbindung mit dem ADC-Eingang des Microcontrollers (Sample&Hold) sehr wichtig. Die Spannung wird im Pulsbetrieb gemessen

## <span id="page-49-0"></span>2.14.3 Beispiel NTC

#### 2.14.3.1 Allaemeines

In diesem Beispiel wird ein NTC der Firma EPCOS S863<sup>14</sup> mit 10 K $\Omega$  / 25 °C verwendet.

Der B-Wert beträgt 3988 (berechnet aus den Punkten 25 und 100 °C). Um das Beispiel einfach zu halten, werden keine Filter (Mittelwertbildungen) implementiert.

2.14.3.2 Programm

```
/* ***** BULME GRAZ, Temperaturmessung mit NTC Widerstand ************** */
/* ***** Abteilung Elektronik und Technische Informatik / Humer ********** */
#include "mbed.h"
                       // Einbindung der mbed Library
DigitalOut sconhi(PO_2); // PO.2=Ausgang (Umschalter für USB-UART)<br>Serial pc(PO_19, PO_18); // TxD, RxD Definition der Portleitung
AnalogIn NTC (P0 22) ;
/* ************** Variablendefinition *************************** */
                  // Vorwiderstand in Ohm
int RV = 10000:
int BWert = 3988:// BWert NTC - Widerstand
                              // Momentaner Widerstand NTC
float rntc:
                              // Analogwert von UNTC, 0<=adcntc<=1
float adente:
                              // Temperatur in Grad Celsius
float temp;
/* ***************** Hauptprogramm ************************ */
int main ()
                           // Hauptprogramm
T
                        // Datenübertragungsgeschw. 9600 Bit/sec
   pc.baud(9600);
   sconhi=1;
                          // UART an USB verbinden
                          // Warte 5 Sekunden
   wait(5):
    while (1)// Endlosschleife Beginn
    -6
    \text{ad}cntc=NTC.read(); // Wert aus dem ADC 0<=adcntc<=1, float
    \text{intc} = ((\text{adentc*RV}) / (1.0 - \text{adentc})); //Widerstand RNTC=?
    temp=(1/((log(rntc/RV)/(BWert)+(1/298.15f)))-273.15f); // Temperatur=?
    wait(0.3);
    pc.printf("NTC: \{1.3f[V] \ \}5.0f[Ohm] \3.1f[C]\n\// end while
    \mathcal{V}// end main
\mathbf{r}
```
<sup>&</sup>lt;sup>14</sup> RS Best.-Nr.706-2759, Herstellerteilenummer: B57861S0103F045, EPCOS

## *2.14.3.3 Visualisierung*

![](_page_50_Picture_28.jpeg)

<span id="page-50-0"></span>Abbildung 41: Ausgabe der Sensordaten am Bildschirm mit dem Terminalprogramm RealTerm

## <span id="page-51-0"></span>2.14.4 Vergleich NTC vs LM235

#### 2.14.4.1 Allaemeines

In diesem Beispiel werden die 2 Temperatursensoren (NTC und LM235) gleichzeitig gemessen und bei der Datenausgabe gegenübergestellt. Der NTC ist am Port P0.22 und der LM235 am Port P0.16 angeschlossen. Die Messergebnisse werden nicht gefiltert sondern direkt ausgegeben.

```
2.14.4.2 Programm
/* ***** BULME GRAZ, Temperaturmessung NTC vs LM235 *************** */
/* ***** Abteilung Elektronik und Technische Informatik / Humer ********** */
                                             // Einbindung der mbed Library
#include "mbed.h"
DigitalOut sconhi(P0_2);<br>
Serial pc(P0_19, P0_18);<br>
\frac{1}{2}<br>
\frac{1}{2}<br>
\frac{1}{2}<br>
\frac{1}{2}<br>
\frac{1}{2}<br>
\frac{1}{2}<br>
\frac{1}{2}<br>
\frac{1}{2}<br>
\frac{1}{2}<br>
\frac{1}{2}<br>
\frac{1}{2}<br>
\frac{1}{2}<br>
\frac{1}{2}<br>
\frac{1}{2}<br>
\frac{1}{2}<br>
\frac{1/* *************** Prototypendeklaration ************************** */
void init mcboard();
int RV = 10000;<br>
\begin{array}{ccc}\n & & \\
\text{int RW = 10000}; & \\
\text{int BWert = 3988}; & \\
\text{float ntc;} & \\
\text{float adch,} & \\
\text{float temp;} & \\
\text{if load temp;} & \\
\text{if total temp;} & \\
\text{if total temp;} & \\
\end{array}/* ************** Variablendefinition *************************** */
                                             // BWert NTC - Widerstand
                                             // Momentaner Widerstand NTC
                                              // Analogwert von UNTC, 0<=adcntc<=1
                                              // Temperatur in Grad Celsius
int main() \frac{1}{2} / Hauptprogramm
\left\{ \right.init_mcboard();
      while (1)// Endlosschleife Beginn
      \left\{ \right.\texttt{adcntc=NIC.read()}; // Wert aus dem ADC 0 \leq \texttt{adcntc} \leq 1, \text{float}\text{intc} = (\text{ad} \cdot \text{c} \cdot \text{r} \cdot \text{r} \cdot \text{temp=(1/(\text{log(rntc/RV)}/\text{BWert})+(1/298.15f)))-273.15f); // Temperatur=?
       wait(0.3) :
       pc.printf("***** Temperaturmessung *****\n"); //Ausgabe
       pc.printf("NTC: %1.3f[V] %5.0f[Ohm] %3.1f[C]\n\r",3.3*adcntc,rntc,temp);
      pc.printf("Temp:= %3.1f Grad Celsius\n\r",330*templm235.read()-273.15);
                            // end while
      \mathbf{L}// end main\mathbf{v}void init mcboard ()
\mathbf{f}pc.baud(9600); // Datenübertragungsgeschw. 9600 Bit/sec
     \frac{1}{1}// UART an USB verbinden
                                       // Warte 5 Sekunden
     wait (5) ;
\mathbf{r}
```
## *2.14.4.3 Ausgabe*

| HTerm 0.8.1beta - [hterm.cfq]     |                                                                                                    | l o<br>$\Sigma$<br>$\Box$                                                        |
|-----------------------------------|----------------------------------------------------------------------------------------------------|----------------------------------------------------------------------------------|
| File Options View Help            |                                                                                                    |                                                                                  |
| Port COM5<br>Connect              | $\triangleright$ Data 8<br>$\mathbf{r}$ R<br><b>Baud</b> 9600<br>▾<br>Stop $1$                                                                                                    | Parity None                                                                      |
| 3592<br>Rx<br>Reset               | Reset $\left\  \begin{array}{ccc} 0 & \rightarrow \\ \end{array} \right\ $<br>0<br>$0$ Reset<br>Tx                                                                                                    | Newline at LF                                                                    |
| Clear received                    | $\begin{array}{ c c c }\n\hline\n0 & \rightarrow & \downarrow & \text{Newline every} \\ \hline\n\end{array}$ characters<br><b>V</b> Ascii   Hex   Dec   Bin   Save output   ▼     □ Clear at                                                                                                    | $0 \Rightarrow$<br>$\sqrt{\frac{1}{2}}$ <b>Z</b> Autoscroll $\sqrt{\frac{1}{2}}$ |
| Sequence Overview<br>$\mathsf{x}$ | <b>Received Data</b>                                                                                                    |                                                                                  |
|                                   | $1 - 5$<br>10 <sup>°</sup><br>15<br>20<br>25<br>30<br>35<br>40<br>45<br>NTC: 1.611[V] 9537[Ohm] 26.0[C]w<br>$\sqrt{r}$ Temp: = 26.4 Grad Celsius $\sqrt{n}$<br>L***** Temperaturmessung *****<br>NTC: 1.611[V] 9537[Ohm] 26.0[C]w<br>Temp: = 26.2 Grad Celsius.<br>L***** Temperaturmessung *****<br>NTC: 1.611[V] 9537[Ohm] 26.0[C]<br>$\sqrt{r}$ Temp: = 26.5 Grad Celsius $\sqrt{n}$<br>L***** Temperaturmessung *****<br>NTC: 1.606[V] 9481[Ohm] 26.1[C]<br>$\sqrt{r}$ Temp: = 26.2 Grad Celsius $\sqrt{n}$<br>L***** Temperaturmessung *****<br>NTC: 1.611[V] 9537[Ohm] 26.0[C]<br>$\sqrt{2}$ Temp: = 26.7 Grad Celsius $\sqrt{2}$<br>L***** Temperaturmessung *****<br>NTC: 1.611[V] 9537[Ohm] 26.0[C]<br>$\sqrt{r}$ Temp: = 26.5 Grad Celsius $\sqrt{n}$<br>$\mathbf{r}$<br>Selection (645:645) 1 - Timediff 00:00:00.000.0 | 50<br>55                                                                         |
|                                   | History -/0/10<br>Not connected                                                                                                    |                                                                                  |

<span id="page-52-0"></span>Abbildung 42: Ausgabe Temperaturdaten NTC versus LM235

## <span id="page-53-0"></span>**2.15 RTC**

#### <span id="page-53-1"></span>2.15.1 Allgemeines

Die RTC<sup>15</sup> ist in dieser Microcontrollerreihe bereits integriert und braucht als externe Beschaltung nur mehr einen Uhrenguarz mit den notwendigen 2 Kondensatoren. Als Basis dient der "UNIX Timestamp". Die Versorgung der RTC ist über VB verknüpft (Akku, ohne Bestückung mit ca.3,5 V). Entsprechende Bibliotheksfunktionen sind in der mbed Library bereits integriert.

#### <span id="page-53-2"></span>2.15.2 Datum und Uhrzeit

```
/* *********** BULME GRAZ, Interne Echtzeituhr (RTC) *************** */
/* ***** Abteilung Elektronik und Technische Informatik / Humer ********** */
#include "mbed.h"
/* *************** Definitionen ********************************** */
DigitalOut sconhi (PO_2); // PO.2=Ausgang (Umschalter für USB-UART)
Serial pc (P0 19, P0 \overline{18});
                            // TxD, RxD Definition der Portleitung
/* ****************
                     Prototypendeklarationen *************************** */
void init mcboard();
/* ****************
                     Variablendeklarationen
                                             *************************** */
/* ****************
                     Hauptprogramm
                                       int main ()
\overline{E}init mcboard() :
   set time (1507852800): // Set RTC time to 13 Oct 2017 00:00:00
   while(1)\sqrt{ }time t seconds = time (NULL) ; // Zuweisung Struktur seconds
       pc.printf("Zeit seit 1.1.1970 = %d sec\n\r", seconds); //Ausgabe
                         // Ausgabe als normierter Zeichenkette
       pc.printf("Date&Time: %s \n\r", ctime(&seconds));
       wait(1);
                         // Warte 1 Sekunde
   \mathbf{F}\mathbf{r}/* ****************
                                      ********************************* */
                    Funktionen
void init mcboard ()
\overline{f}// Datenübertragungsgeschw. 9600 Bit/sec
   pc. baud (9600);
                         // UART an USB verbinden
   sconhi=1;
                         // Warte 5 Sekunden
   wait(5);
\mathbf{r}
```
<sup>&</sup>lt;sup>15</sup> Real Time Clock

M0+ - Elektronik/Humer, Wolf, Kollingbaum

## <span id="page-54-0"></span>**2.15.3 Ausgabe**

| HTerm 0.8.1beta - [hterm.cfg]                                                                                                    |
|----------------------------------------------------------------------------------------------------|
| File Options View Help                                                                                                    |
| Data 8<br>Port COM5<br>R<br><b>Baud</b> 9600<br>Parity None v<br>CTS Flow cont<br>$Stop \mid 1$<br>Connect<br>$\overline{\phantom{a}}$<br>$\blacktriangledown$<br>▼                                                                                                    |
| $0 \Rightarrow$<br>$\bullet$<br>: Count<br>Newline at LF<br>$\overline{\mathbf{v}}$<br>395<br>Reset<br>8<br>Rx<br>Reset<br>Tx<br>Reset<br>▾                                                                                                    |
| $\begin{array}{ll} \vdots & \text{Newline every} \\ \vdots & \dots & \text{characters} \end{array}$<br>릏<br>$0 \Rightarrow$<br>$\blacksquare$ Hex $\blacksquare$ Dec $\blacksquare$ Bin $\vdots$<br><b>Multoscroll</b> Show errors<br>$\frac{1}{2}$ $\sqrt{ }$ Ascii<br>H<br>0<br>Save output<br>$\blacktriangledown$<br>Clear at<br>Clear received                                                                                                    |
| Sequence Overview<br>$\times$<br><b>Received Data</b>                                                                                                    |
| 35<br>40<br>10<br>15<br>20<br>25<br>30<br>45<br>50<br>55<br>60<br>65<br>70<br>5.<br>1.<br>Zeit seit 1.1.1970 = 1507852800 sec <sub>'n</sub><br>batesTime:<br>Fri Oct 13 00:00:00 2017m<br><b>Val</b><br>$_{w}$ Zeit seit 1.1.1970 = 1507852801 sec $_{w}$<br>Ξ<br>Fri Oct 13 00:00:01 2017w<br>batesTime:<br><b>Ton</b><br>$_{w}$ Zeit seit 1.1.1970 = 1507852802 sec $_{w}$<br>w DatesTime:<br>Fri Oct 13 00:00:02 2017 <sub>w</sub><br>$E$ 2eit seit 1.1.1970 = 1507852803 sec $\alpha$<br>batesTime:<br>Fri Oct 13 00:00:03 2017<br><b>Ton</b><br>$_{2}$ Zeit seit 1.1.1970 = 1507852804 sec $_{m}$<br>Fri Oct 13 00:00:04 2017 <sup>n</sup><br>$\mathbf{L}$ Dates Time : |
| 'n                                                                                                    |
| Selection (-)                                                                                                    |
| $\boldsymbol{\mathsf{x}}$<br>Input control                                                                                                    |
| Input options<br>$\triangledown$ Ascii $\blacksquare$ Hex $\blacksquare$ Dec $\blacksquare$ Bin<br>Send on enter CR-LF<br>Send file<br><b>RTS</b><br>Clear transmitted<br>۰<br><b>DTR</b>                                                                                                    |
| Type ASC<br>ASend<br>▼                                                                                                    |
| $\times$<br><b>Transmitted data</b>                                                                                                    |
| -5.<br>$\mathbf{1}$<br>10<br>15<br>20<br>25<br>30 <sup>°</sup><br>35<br>40<br>45<br>50<br>70<br>55<br>60<br>65                                                                                                    |
| History -/0/10<br>Not connected                                                                                                    |

<span id="page-54-1"></span>Abbildung 43: Ausgabe von Datum und Uhrzeit

## <span id="page-55-0"></span>2.15.4 Datum und Uhrzeit stellen

#### 2.15.4.1 Allaemeines

Nachfolgendes Programm stellt eine Erweiterung zum Vorhergehenden dar. Der Quellcode wurde um eine Funktion für die Eingabe von Datum und Uhrzeit erweitert.

```
/* *********** BULME GRAZ, Interne Echtzeituhr (RTC) *************** */
/* ***** Abteilung Elektronik und Technische Informatik / Humer ********** */
#include "mbed.h"
/* ****************
                                     Definitionen
DigitalOut sconhi(PO_2); // PO.2=Ausgang (Umschalter für USB-UART)<br>Serial pc(PO_19, PO_18); // TxD, RxD Definition der Portleitung
                    Prototypendeklarationen ************************** */
/* ****************
void init mcboard();
void zeitstellen (void) ;
/* **************** Variablendeklarationen ************************** */
struct tm t;
int main ()
\overline{E}\frac{\text{init}}{\text{method}} (); \frac{1}{\sqrt{25}} // Initialisierung Microboard<br>set_time(1507852800); // Set RTC time to 13 Oct 2017 00:00:00
\frac{1}{2}zeitstellen(); // Einstellung Datum und Uhrzeit
   while(1){ time t seconds = time (NULL) ; // Zuweisung Struktur seconds
       pc.printf("Zeit seit 1.1.1970 = %d sec\n\r", seconds); //Ausqabe
                          // Ausgabe normierter Zeichenkette
       pc.printf("Date&Time: %s \n\r",ctime(&seconds));
       wait(1); \sqrt{2} Warte 1 Sekunde
   \mathcal{F}\mathbf{r}void init mcboard ()
\left\{ \right.pc.baud(9600); // Datenübertragungsgeschw. 9600 Bit/sec
   \frac{1}{\text{sconhi}=1};
                         // UART an USB verbinden
                         // Warte 5 Sekunden
   wait (5) ;
4
void zeitstellen (void)
T
   // get the current time from the terminal
   pc.printf("Geben Sie das aktuelle Datum und Uhrzeit ein:\n");
   pc.printf("YYYY MM DD HH MM SS[enter]\n");
   pc.scanf ("%d %d %d %d %d %d", &t.tm year, &t.tm mon, &t.tm mday, &t.tm hour,
&t.tm min, &t.tm sec);
                         // adjust for tm structure required values
   t.tm year = t.tm year - 1900;
   t.tm mon = t.tm mon - 1;
   set time (mktime (\text{st})); // Setzen von Datum und Uhrzeit
\mathbf{r}
```
## *2.15.4.2 Ausgabe*

![](_page_56_Picture_28.jpeg)

<span id="page-56-0"></span>Abbildung 44: Normierte Ausgabe nach einer individuellen Datum und Uhrzeit Eingabe

<span id="page-57-0"></span>2.15.5 Individuelle Zeit und Datum Ein-Ausgabe /\* \*\*\*\*\*\*\*\*\*\*\* BULME GRAZ, Interne Echtzeituhr (RTC) \*\*\*\*\*\*\*\*\*\*\*\*\*\*\* \*/ /\* \*\*\*\*\* Abteilung Elektronik und Technische Informatik / Humer \*\*\*\*\*\*\*\*\*\* \*/ #include "mbed.h" DigitalOut sconhi(PO\_2);<br>Serial pc(PO 19, PO 18);<br> $\frac{1}{\sqrt{25}}$  / TxD, RxD Definition der Portleitung Prototypendeklarationen \*\*\*\*\*\*\*\*\*\*\*\*\*\*\*\*\*\*\*\*\*\*\*\*\*\* \*/ /\* \*\*\*\*\*\*\*\*\*\*\*\*\*\*\*\* void init mcboard(); void zeitstellen (void) ; void zeit ausgabe individuell (void); struct tm t;  $int \text{main}()$ € init\_mcboard(); <br>  $\frac{1}{2}$  // Initialisierung Microboard<br> zeitstellen(); <br> // Einstellung Datum und Uhrze // Einstellung Datum und Uhrzeit while $(1)$  $\mathbf{f}$ time t seconds = time (NULL) ; // Zuweisung Struktur seconds pc.printf("Zeit seit 1.1.1970 = %d sec\n\r", seconds); //Ausgabe // Ausgabe normierter Zeichenkette pc.printf("Date&Time: %s \n\r",ctime(&seconds)); .<br>\*\*\*\*\*\*\*\*\*\*\*\*\n"**):** pc.printf("Individuelle Ausgabe: \*\*\*\*\*\*\*\*\*\*\*\*\*\*\*\*\* zeit ausgabe individuell(); -<br>// Warte 1 Sekunde wait $(1)$ ;  $\mathbf{F}$  $\mathbf{A}$ void init mcboard ()  $\overline{f}$ // Datenübertragungsgeschw. 9600 Bit/sec pc.baud (9600) ; // UART an USB verbinden  $\text{\small{sconhi=1}}$  ; // Warte 5 Sekunden wait $(5)$ ;  $\mathbf{r}$ void zeitstellen (void) **T** // get the current time from the terminal pc.printf("Geben Sie das aktuelle Datum und Uhrzeit ein:\n"); pc.printf("YYYY MM DD HH MM SS[enter]\n"); pc.scanf ("%d %d %d %d %d", &t.tm year, &t.tm mon, &t.tm mday, &t.tm hour, &t.tm min, &t.tm sec); // adjust for tm structure required values t.tm year = t.tm year - 1900; t.tm mon = t.tm mon - 1; set time (mktime  $(\text{st})$ ); // Setzen von Datum und Uhrzeit  $\mathbf{r}$ void zeit ausgabe individuell (void)  $\left\{ \right.$ pc.printf(" Jahr: = %d \n", t.tm year+1900); pc.printf(" Monat:= %d \n", t.tm mon+1); pc.printf(" Tag:= %d \n", t.tm mday); pc.printf(" Zeit:= %2d:%2d:%2d \n", t.tm\_hour,t.tm\_min,t.tm\_sec);  $\mathbf{r}$ 

| HTerm 0.8.1beta - [hterm.cfg]                           | $\begin{array}{c c c c c c} \hline \multicolumn{3}{c }{\mathbf{m}} & \multicolumn{3}{c }{\mathbf{m}} & \multicolumn{3}{c }{\mathbf{m}} & \multicolumn{3}{c }{\mathbf{m}} & \multicolumn{3}{c }{\mathbf{m}} & \multicolumn{3}{c }{\mathbf{m}} & \multicolumn{3}{c }{\mathbf{m}} & \multicolumn{3}{c }{\mathbf{m}} & \multicolumn{3}{c }{\mathbf{m}} & \multicolumn{3}{c }{\mathbf{m}} & \multicolumn{3}{c }{\mathbf{m}} & \multicolumn{3}{c }{\mathbf$                                                                                                    |
|---------------------------------------------------------|----------------------------------------------------------------------------------------------------|
| File Options View Help                                  |                                                                                                    |
| Port COM5<br>Connect                                    | Baud 9600 $\rightarrow$ Data 8 $\rightarrow$ Stop 1 $\rightarrow$ Parity None $\rightarrow$ CTS Flow control<br>$\mathbf{r}$ R                                                                                                    |
| 628<br><b>Rx</b><br>Reset<br>Tx                         | Show newline<br>츷<br>Count<br>Newline at LF<br>19<br>$\mathbf 0$<br>8<br>$\overline{\mathbf{v}}$<br>Reset<br>Reset<br>characters                                                                                                    |
| Clear received                                          | $\therefore$ Newline every<br>: Newline after<br>$0 \Rightarrow$<br>0 V Autoscroll Show errors<br><b>Dec</b> Bin   Save output   ▼<br>÷<br>$\Box$ Clear at<br>receive pause                                                                                                    |
| Sequence Overview<br>$\times$<br><b>Received Data</b>   |                                                                                                    |
| <b>Ma</b><br>Tag:= $1 w$<br>$\mathbf{m}$<br>Tag:= $1 w$ | 1 5 10 15 20 25 30 35 40 45 50 55<br>75<br>60<br>65<br>70<br>80<br>Geben Sie das aktuelle Datum und Uhrzeit ein:w<br>YYYY MM DD HH MM SS[enter]w<br>Zeit seit 1.1.1970 = 1498905851 secw<br>$\sqrt{2}$ DatesTime: Sat Jul 1 10:44:11 2017 $\sqrt{n}$<br>LIndividuelle Ausgabe: ******************************<br>$Jahr := 2017$ m<br>Monat: = $7yn$<br>$Zeit := 10:44:11$ m<br>Zeit seit $1.1.1970 = 1498905852$ sec <sub>y</sub><br>$\texttt{wDate[Time]}$ Sat Jul 1 10:44:12 2017 $\texttt{w}$<br>LIndividuelle Ausgabe: ******************************<br>$Jahr := 2017$ m<br>Monat: = $7yn$<br>Tag:= $1 w$<br>Zeit: = $10:44:11$ m<br>Zeit seit 1.1.1970 = 1498905853 secw<br>$E$ DatesTime: Sat Jul 1 10:44:13 2017 $n$<br>LIndividuelle Ausgabe: *********<br>$Jahr := 2017$ m<br>Monat: $= 7$ m<br>Zeit: = $10:44:11$ m |
| Selection (-)                                           |                                                                                                    |
| <b>Transmitted data</b>                                 | $\boldsymbol{\mathsf{x}}$                                                                                                    |
|                                                         | $\blacktriangle$<br>1 5 10 15 20 25 30 35<br>40 45<br>50 55<br>60<br>65<br>70 -<br>75<br>80<br>$\mathbb{H}$<br>$2017$ 7 1 10 44 11<br>$\overline{\phantom{a}}$                                                                                                    |
|                                                         | Not connected<br>History $-$ /4/10<br>пĤ                                                                                                    |

<span id="page-58-0"></span>Abbildung 45: Anzeige nach der individuellen Ein- und Ausgabe

## <span id="page-59-0"></span>**2.16 Timer**

#### <span id="page-59-1"></span>**2.16.1 Allgemeines**

In der mbed-Bibliothek sind zahlreiche Timer-Funktionen integriert. Es können mehrere Timer verwendet werden. Die Definition erfolgt mit:

#### *Timer <name>*

Ähnlich einer Stoppuhr können folgende Funktionen verwendet werden:

![](_page_59_Picture_86.jpeg)

<span id="page-59-2"></span>Tabelle 5: Befehle der mbed-Bibliothek "Timer"

#### <span id="page-60-0"></span>2.16.2 Messung der Dauer einer UART Ausgabe

#### 2.16.2.1 Programm

In diesem Beispiel wird die Dauer der Ausgabe "Hello World" in Millisekunden gemessen.

```
/* ******** BULME GRAZ, Zeitmessung einer Ausgabe ************* */
/* ***** Abteilung Elektronik und Technische Informatik / Humer ********** */
#include "mbed.h"
                   /* ****************
DigitalOut sconhi(PO_2); \frac{1}{2} // PO.2=Ausgang (Umschalter für USB-UART)<br>Serial pc(PO_19, PO_18); \frac{1}{2} // TxD, RxD Definition der Portleitung
Timer minki;
/* ****************
                                    Funktionen
void init mcboard();
                    Variablendeklarationen *************************** */
/* ****************
/* *************** Hauptprogramm
                                    ********************************* */
int main()
T
   // Initialisierung Microboard
                        // Timer rücksetzen
                         // Timer start
   minki.start();
   pc.printf("Hello World\n\r");
   minki.stop();
   pc.printf(" Die Ausgabezeitdauer betrug: %d ms\n\r", minki.read ms());
   while(1) ;
\mathcal{F}/* ****************
                  Funktionen
                                    ********************************* */
void init mcboard ()
\mathbf{f}// Datenübertragungsgeschw. 9600 Bit/sec<br>// UART an USB verbinden
   pc.baud(9600);
   sconhi=1;
                        // Warte 5 Sekunden
   wait (5) ;
\mathbf{I}
```
Bei der Baudrate von 9600 bit/Sekunde ist die Dauer der Ausgabe 11 ms. Bei einer entsprechend höheren Baudrate verkürzt sich die Ausgabezeit.

## *2.16.2.2 Ausgabe*

![](_page_61_Picture_28.jpeg)

<span id="page-61-0"></span>Abbildung 46: Anzeige der Zeitdauer für die Ausgabe

## <span id="page-62-0"></span>**2.16.3 Messung einer PWM Spannung**

# *2.16.3.1 Signalgenerierung*

In diesem Beispiel wird eine PWM Spannung mit einer Frequenz von 100 Hz und einem dc von 33 % gemessen. Die Periode ist dabei entsprechend der 100 Hz, 10 ms. Die zu messende Spannung wird in einem Funktionsgenerator eingestellt.

![](_page_62_Figure_5.jpeg)

<span id="page-62-1"></span>Abbildung 47: Signalgenerierung des gewünschten PWM-Signals am Funktionsgenerator

Die Rechteckspannung hat dabei folgende Eckdaten:

- a) High-Level  $=$  3 V
- b) Periode  $= 10$  ms
- c) Frequenz =  $100$  Hz
- d) Hightime =  $dc^{16}$  = 33 %

-

M0+ - Elektronik/Humer, Wolf, Kollingbaum Seite 62

 $16$  dc = duty cycle

![](_page_63_Figure_1.jpeg)

## *2.16.3.2 Kontrolle des Eingangssignals*

Abbildung 48: Messung des PWM Signals mit dem Oszilloskop

<span id="page-63-0"></span>Das PWM-Signal wird mit dem Port P1.13 (Pin-Nummer 30 de Microboards) verbunden und als Interrupt-Eingang definiert. Im nachfolgenden Beispiel wird die Periode und die High-Time in Microsekunden gemessen und die gemessenen Werte über UART an den PC geschickt. Die Baudrate wird auf 115200 baud erhöht.

```
2.16.3.3 Programm
/* ******** BULME GRAZ, Messung einer PWM Eingangsgrösse ************ */
/* ***** Abteilung Elektronik und Technische Informatik / Humer ********** */
#include "mbed.h"
DigitalOut sconhi(PO_2);<br>
Serial pc(PO_19, PO_18);<br>
TherruptIn tom(P1_13);<br>
TherruptIn tom(P1_13);<br>
Timer minki;<br>
(Timerfunktion mbed-Library<br>
(Timerfunktion mbed-Library)
// Initialisierung des Microboards
void init mcboard();
/* **************** Variablendeklarationen
                                                *************************** */
                 // Variable für die hightime
long hightime;
long period;<br>
100 metrical on the metal of the Periode des Eingangssignals<br>
100 metrical on the Muschenvariablen<br>
100 metrical of the Periode des Eingangssignals<br>
100 metrical of the Muschenvariablen
/* ********************* Interruptfunktion ****************************** */
void trigger ()
\left\{ \right.counter = minki.read_us(); // Momentaner Zählerstand<br>period=counter-counter_old; // Ermittlung der Periode<br>while(tom==1); // Warte hightime ab
    hightime=minki.read us()-counter; // Ermittlung der hightime
    counter_old=counter; // Speichern des Zählerstandes für nächste
                                     // Messung
    printf("PWM, periode=%d us, ontime=%d us\n\r", period, hightime); // Ausgabe
\mathcal{F}main()\left\{ \right.init mcboard(); // Initialisierung Microboard
    while(1) ;
\mathbf{F}/* **************** Funktionen
                                          void init mcboard ()
\left\{ \right.pc.baud(115200);
                              // Datenübertragungsgeschw. 9600 Bit/sec
   sconhi=1;
                           // UART an USB verbinden
   wait(5):
                           // Warte 5 Sekunden
   wait(5);<br>minki.reset(); // Timer rücksetzen<br>minki.start(); // Timer start<br>tom.rise(&trigger); // Interrupt steigende Flanke
\mathbf{r}
```
## *2.16.3.4 Anzeige der Messdaten*

![](_page_65_Picture_32.jpeg)

<span id="page-65-0"></span>Abbildung 49: Anzeige der PWM Messung 100 Hz / dc=33 %

# <span id="page-66-0"></span>*3 Anhang*

## <span id="page-66-1"></span>*3.1 Abbildungsverzeichnis*

[Abbildung 1: Oberseite des Microboards © Foto Schönauer \(SHO\)](#page-4-2) ..............4 [Abbildung 2: Unterseite des Microboards © Foto Schönauer \(SHO\)](#page-4-3) ..............4 [Abbildung 3: Anschlussbelegung des Microboards](#page-5-1) .........................................5 [Abbildung 4: Der Microcontroller LPC11U68-48PIN mit Anschlussdefinitionen](#page-6-2) ...6 [Abbildung 5: Microcontroller LPC11U68 -](#page-7-0) LQFP48 pinning .............................7 [Abbildung 6: Taktversorgung für den Microcontroller und der Echtzeituhr \(RTC\)8](#page-8-2) [Abbildung 7: Pin-Belegung des USB-Mini Anschlusses](#page-8-3) ...................................8 [Abbildung 8: USB-UART-Controller der Firma FTDI](#page-9-1) .......................................9 [Abbildung 9: Umschaltung UART-USB durch den PortPin P0.2](#page-9-2) ........................9 [Abbildung 10: Schaltung für RESET und BOOT \(für Programmdownload\)](#page-10-1) ....... 10 [Abbildung 11: Tastenfunktion für RESET und BOOT \(für Programmdownload\)](#page-10-2) 10 [Abbildung 12:Schaltung für den 3,3 V Regler](#page-11-2) ............................................. 11 [Abbildung 13: Schaltung für das Lademanagement einer LIPO-Zelle.](#page-11-3) ............ 11 [Abbildung 14: Anschlussbelegung des DIL40](#page-12-1) – Connectors .......................... 12 [Abbildung 15: Bestückungsplan oben und unten \(nicht maßstsgetreu\)](#page-13-1) .......... 13 [Abbildung 16: Darstellung des Layouts oben und unten, ohne Masseflächen](#page-14-1)  (nicht maßstäblich) [.................................................................................](#page-14-1) 14 [Abbildung 17: Schaltplan für den Aufbau auf einem Protoboard, R1 und D1](#page-16-2)  werden laut Schaltplan verdrahtet. [...........................................................](#page-16-2) 16 [Abbildung 18: Darstellung des Ausgangssignals P2.2 an einem Oszilloskop](#page-17-0) .... 17 [Abbildung 19: Aufbau eines 4 Bit Lauflichtes am Protoboard](#page-18-1) ........................ 18 [Abbildung 20: Aufbau eines 4 Bit Zählers am Protoboard.............................](#page-19-1) 19 [Abbildung 21: Aufbau der Schaltung am Protoboard....................................](#page-20-1) 20 Abbildung 22: Ausgangspegel (4 [Bit\) im 200ms Zeitraster:..........................](#page-21-0) 21 [Abbildung 23: Aufbau am Protoboard, Blinklicht 1 Hz](#page-22-1) .................................. 22 [Abbildung 24: Visualisierung am PC mit Hilfe der Software HTerm](#page-24-2) ................ 24 [Abbildung 25: Visualisierung am PC mit HTerm](#page-26-1) .......................................... 26 [Abbildung 26: Visualisierung Ein/Ausgabe am PC........................................](#page-28-1) 28 [Abbildung 27: Visualisierung der Eingabe "Maus" und deren Codes am PC](#page-30-1) ..... 30 [Abbildung 28: Schaltung für den elektronischen Würfel](#page-31-3) ............................... 31 [Abbildung 29: Anzeige der Würfelergebnisse am Bildschirm mit einem](#page-34-1)  Terminalprogramm [.................................................................................](#page-34-1) 34 [Abbildung 30: 3 Portleitungen für die interne PWM Einheiten........................](#page-35-3) 35

![](_page_67_Picture_193.jpeg)

# <span id="page-67-0"></span>**3.2 Tabellenverzeichnis**

![](_page_67_Picture_194.jpeg)

#### <span id="page-68-0"></span>**3.3 Literaturverzeichnis**

#### <span id="page-68-1"></span>**3.3.1 Internetquellen**

- a) Entwicklungsseite: [www.mbed.org](http://www.mbed.org/)
- b) Handbook: [https://developer.mbed.org\handbook](https://developer.mbed.org/handbook)
- c) Microcontroller: [www.nxp.com](http://www.nxp.com/)
- d) Datenblatt: [http://cache.nxp.com/documents/data\\_sheet/LPC11U6X.pdf](http://cache.nxp.com/documents/data_sheet/LPC11U6X.pdf)

#### <span id="page-68-2"></span>**3.3.2 Bücher**

- a) Embedded systems, Bert van Dam, ARM Mikrocontroller, elektor-Verlag, Band 1, 35 Einsteiger-Projekte in C mit dem mbed Board LPC1768 von NXP, ISBN 987-3-89576-262-8, 2012
- b) Embedded systems, Bert van Dam, ARM Mikrocontroller, elektor-Verlag, Band 2, 30 Projekte in C für Fortgeschrittene mit dem mbed Board LPC1768 von NXP,ISBN 987-3-89576-271-0, 2013